ФЕДЕРАЛЬНОЕ АГЕНТСТВО ЖЕЛЕЗНОДОРОЖНОГО ТРАНСПОРТА

#### Федеральное государственное бюджетное образовательное учреждение высшего образования «Иркутский государственный университет путей сообщения» **Красноярский институт железнодорожного транспорта**  – филиал Федерального государственного бюджетного образовательного учреждения высшего образования «Иркутский государственный университет путей сообщения» (КрИЖТ ИрГУПС)

УТВЕРЖДЕНА приказ ректора от «31» мая 2024 г. № 425-1

## **Б1.О.08 Информатика**

## рабочая программа дисциплины

Направление подготовки – 23.03.01 Технология транспортных процессов Профиль – Логистика и менеджмент на транспорте

Квалификация выпускника – бакалавр

Форма и срок обучения – очная форма ‒ 4 года обучения; заочная форма ‒ 5 лет обучения Кафедра-разработчик программы – Строительство железных дорог

Общая трудоемкость в з.е. – 3 Часов по учебному плану – 108 Формы промежуточной аттестации в семестрах/на курсах очная форма обучения: экзамен 2 семестр заочная форма обучения: экзамен 1 курс, контрольная работа 1 курс

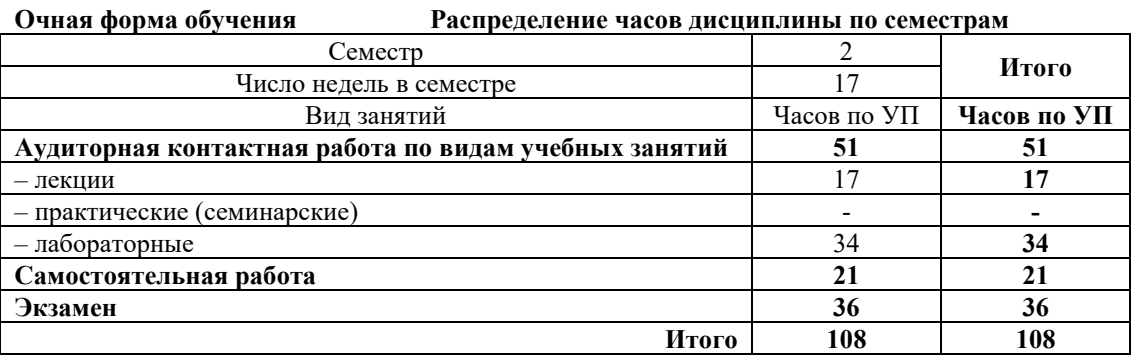

**Заочная форма обучения Распределение часов дисциплины по курсам**

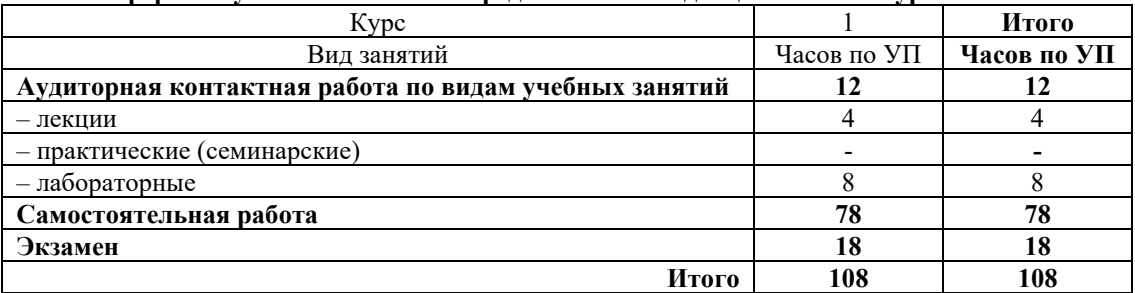

УП – учебный план.

## КРАСНОЯРСК

Подписант ФГБОУ ВО ИрГУПС Трофимов Ю.А. 00920FD815CE68F8C4CA795540563D259C с 07.02.2024 05:46 по 02.05.2025 05:46 GMT+03:00

Электронный документ выгружен из ЕИС ФГБОУ ВО ИрГУПС и соответствует оригиналу

Подпись соответствует файлу документа

Рабочая программа дисциплины разработана в соответствии с федеральным государственным образовательным стандартом высшего образования – бакалавриат по направлению подготовки 23.03.01 Технология транспортных процессов (уровень бакалавриата), утверждённым приказом Минобрнауки России от 07 августа 2020 года № 911.

Программу составил(и): канд. пед. наук, доцент Германия и Сандария и Сандария Е.В. Бойков

канд. техн. наук, доцент В.С. Ратушняк

Рабочая программа рассмотрена и одобрена для использования в учебном процессе на заседании кафедры «Строительство железных дорог», протокол от «18» апреля 2024 г. № 8.

Зав. кафедрой, канд. физ.-мат. наук, доцент Ж.М. Мороз

СОГЛАСОВАНО

Рабочая программа рассмотрена и одобрена для использования в учебном процессе на заседании кафедры «Эксплуатация железных дорог», протокол от «17» апреля 2024 г. № 7.

И.о. зав. кафедрой, канд. техн. наук, доцент В.С. Томилов

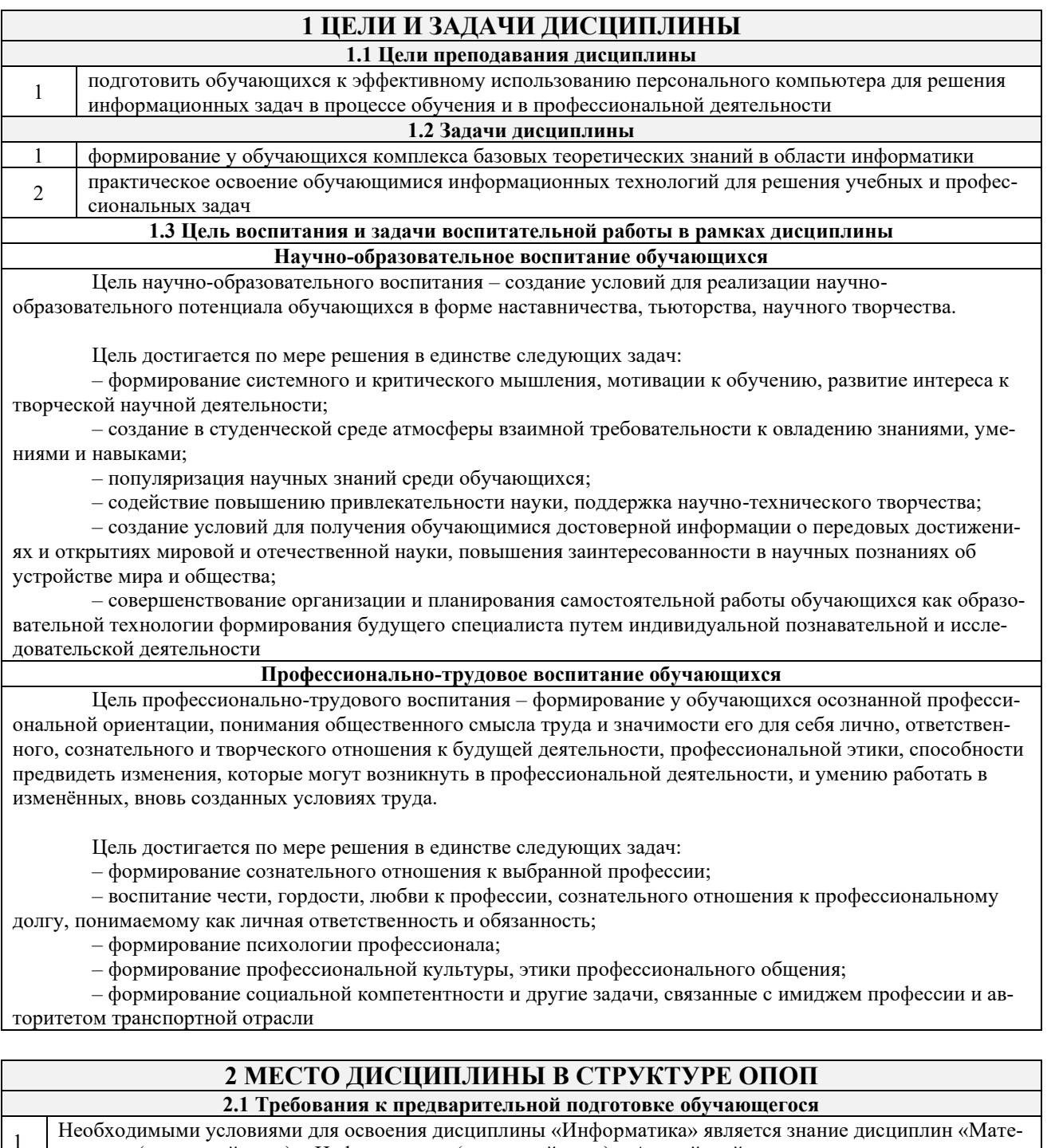

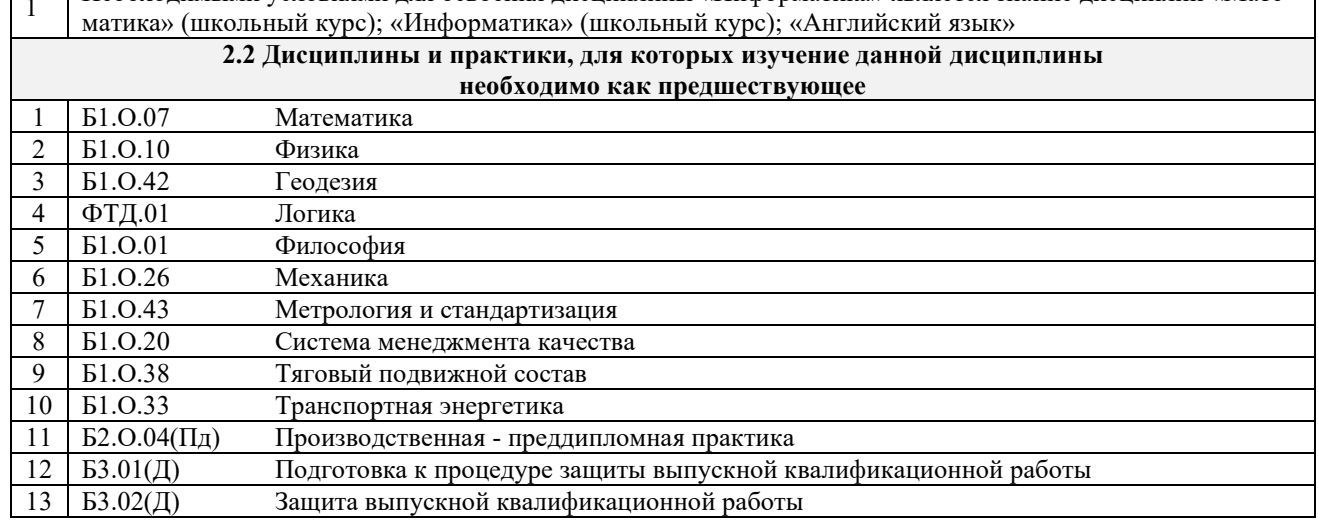

## 3 ПЛАНИРУЕМЫЕ РЕЗУЛЬТАТЫ ОБУЧЕНИЯ ПО ДИСЦИПЛИНЕ, СООТНЕСЕННЫЕ С ТРЕБОВАНИЯМИ К РЕЗУЛЬТАТАМ ОСВОЕНИЯ ОБРАЗОВАТЕЛЬНОЙ ПРОГРАММЫ

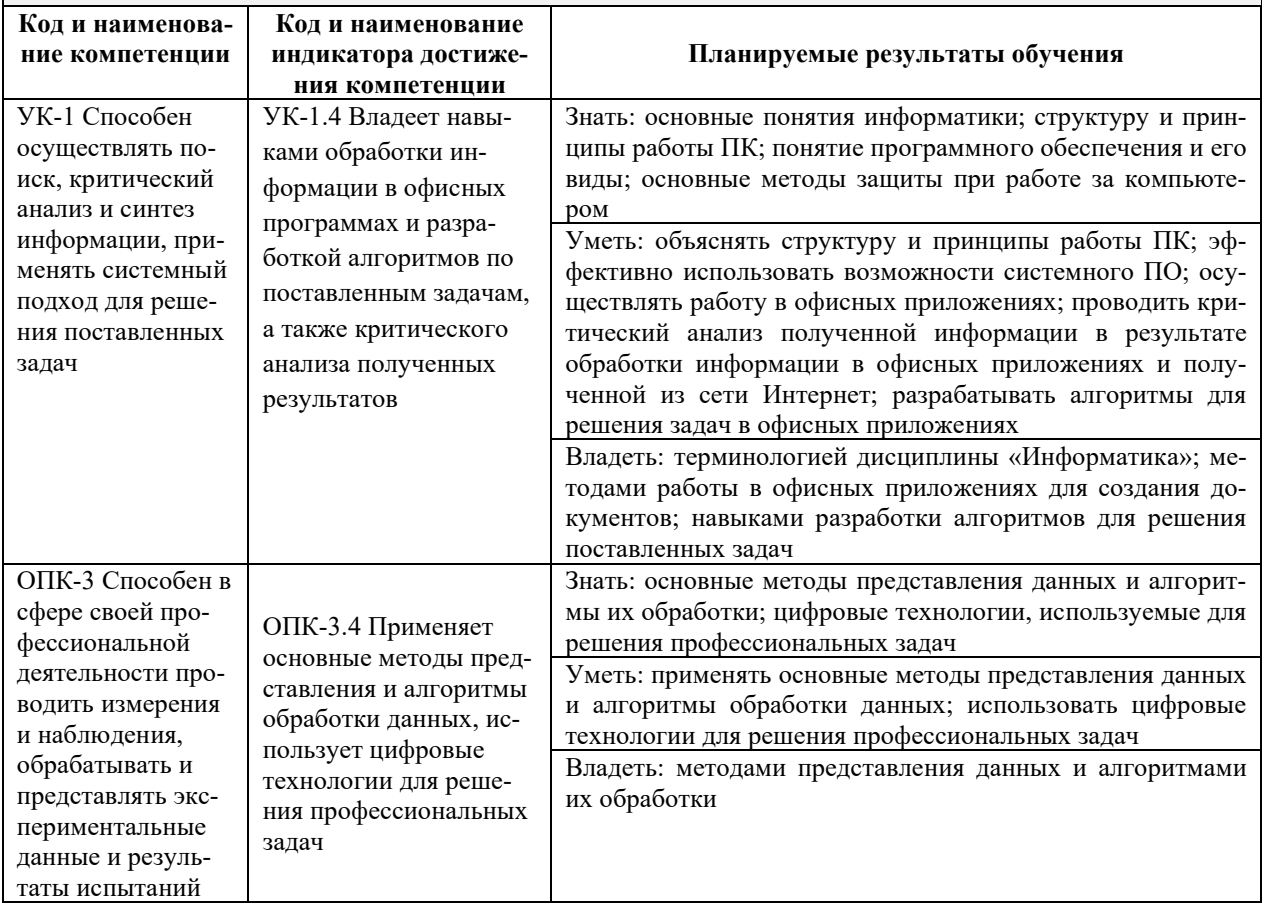

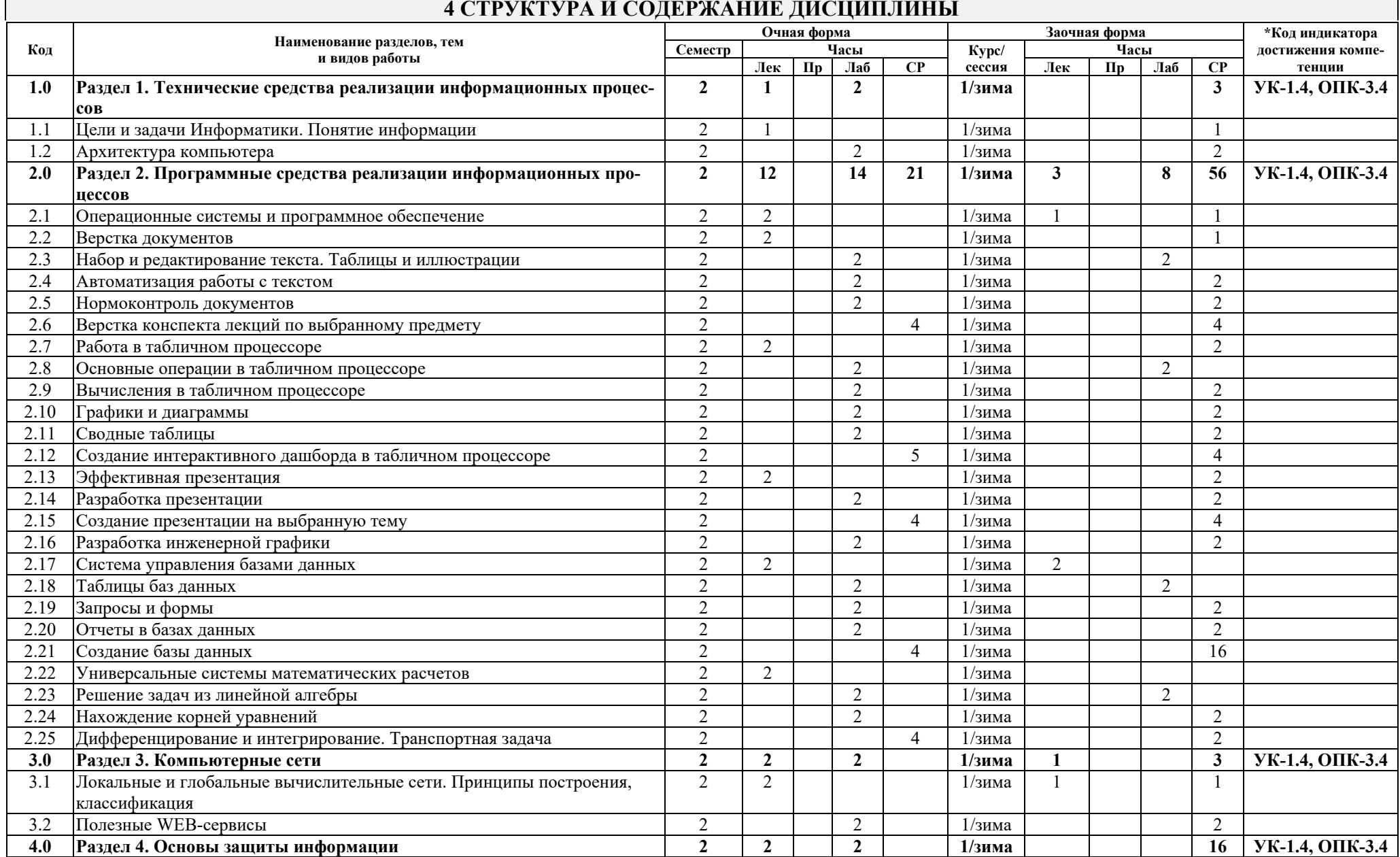

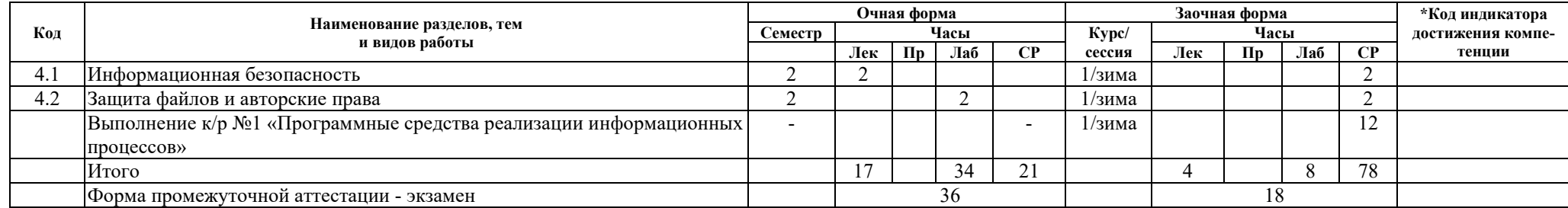

\* Код индикатора достижения компетенции проставляется или для всего раздела, или для каждой темы или для каждого вида работы.

Примечание. В разделе через косую черту указываются часы, реализуемые в форме практической подготовки

## **5 ФОНД ОЦЕНОЧНЫХ СРЕДСТВ ДЛЯ ПРОВЕДЕНИЯ ТЕКУЩЕГО КОНТРОЛЯ УСПЕВАЕМОСТИ И ПРОМЕЖУТОЧНОЙ АТТЕСТАЦИИ ОБУЧАЮЩИХСЯ ПО ДИСЦИПЛИНЕ**

Фонд оценочных средств для проведения текущего контроля успеваемости и промежуточной аттестации по дисциплине: оформлен в виде приложения 1 к рабочей программе дисциплины и размещен в электронной информационно-образовательной среде КрИЖТ ИрГУПС, доступной обучающемуся через его личный кабинет

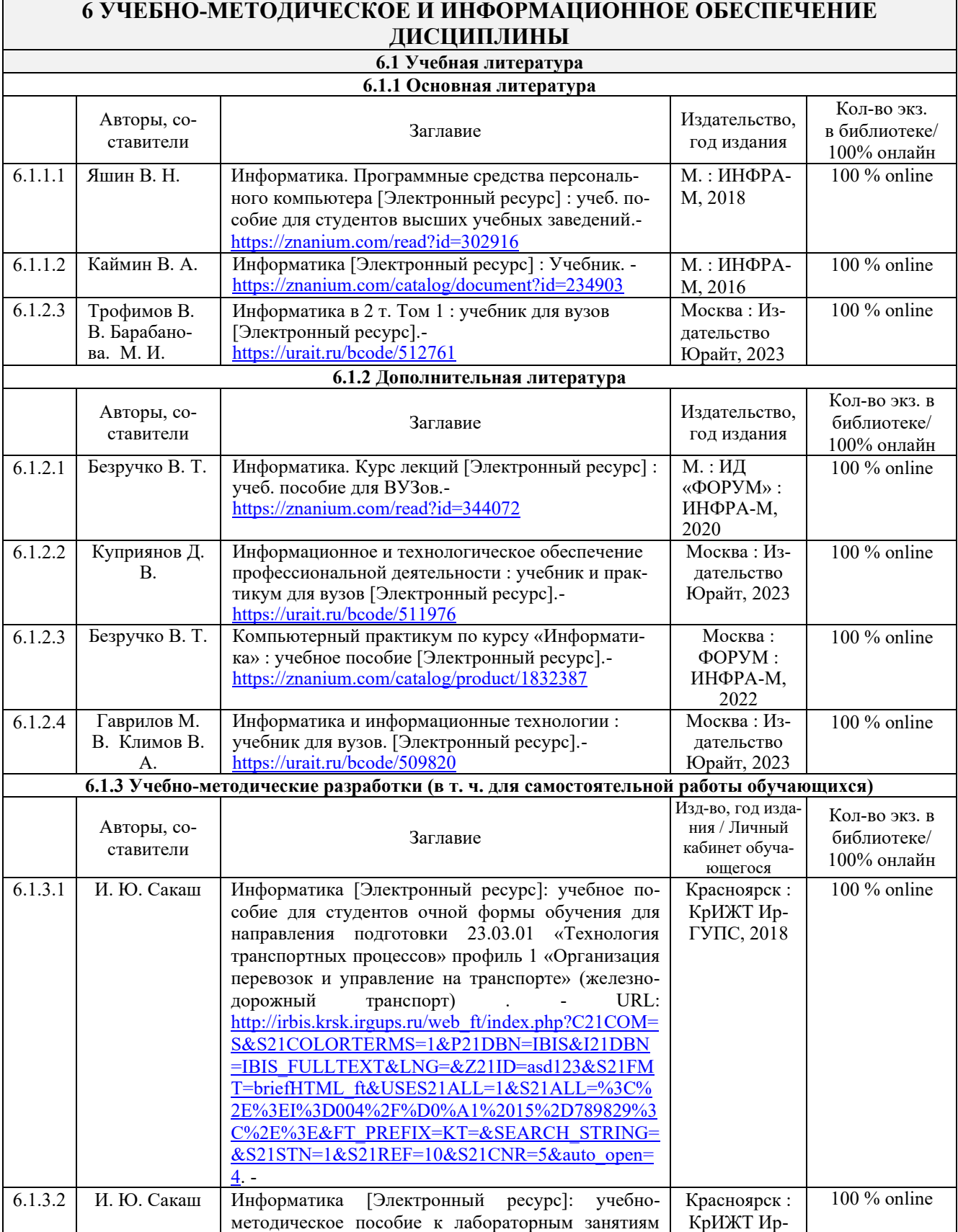

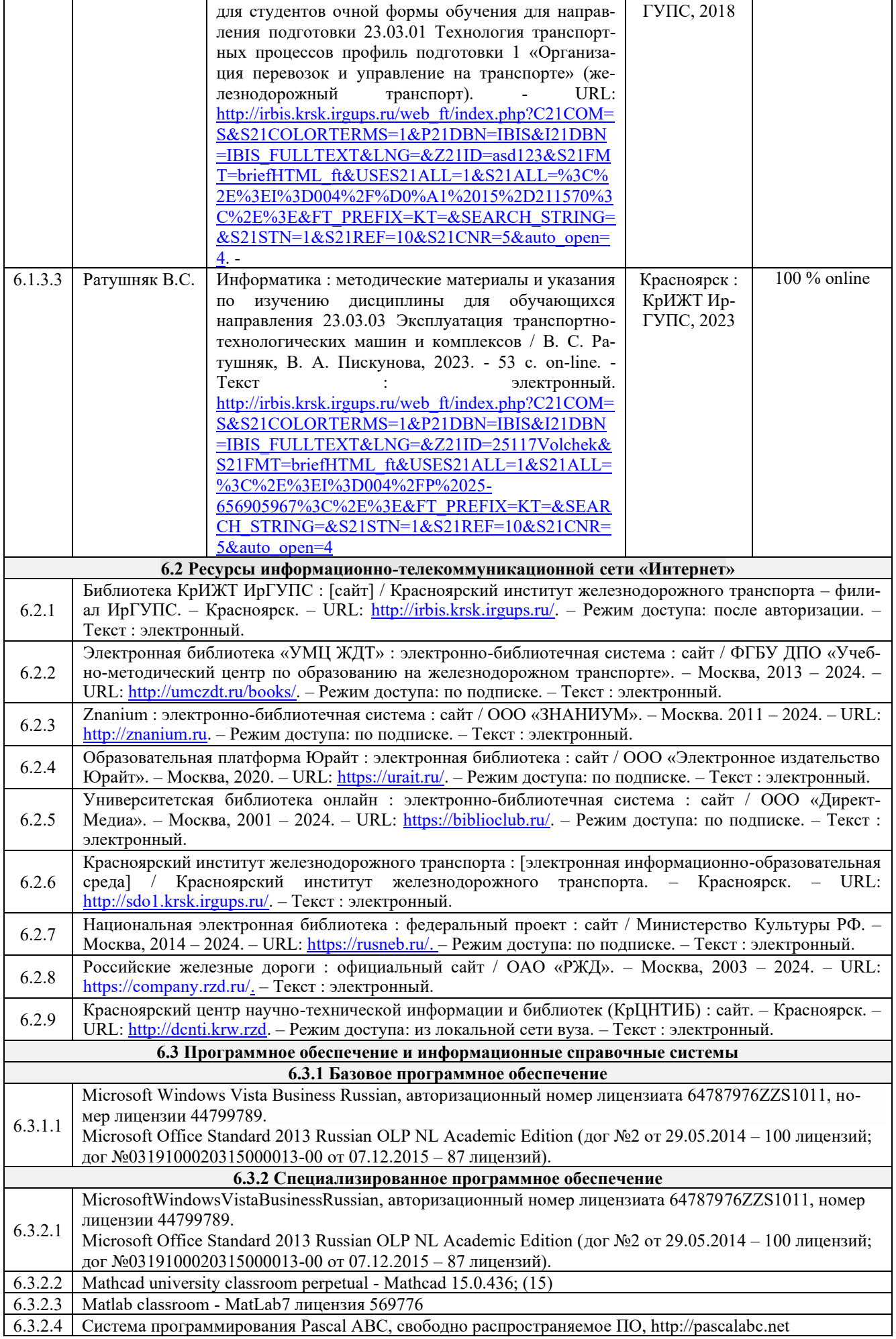

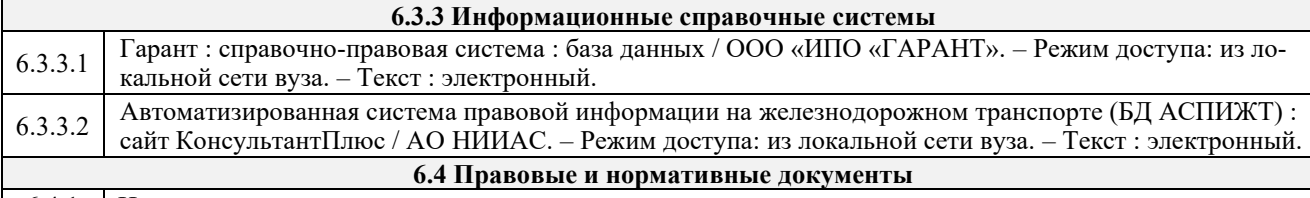

6.4.1 Не предусмотрено

## **7 ОПИСАНИЕ МАТЕРИАЛЬНО-ТЕХНИЧЕСКОЙ БАЗЫ, НЕОБХОДИМОЙ ДЛЯ ОСУЩЕСТВЛЕНИЯ УЧЕБНОГО ПРОЦЕССА ПО ДИСЦИПЛИНЕ**

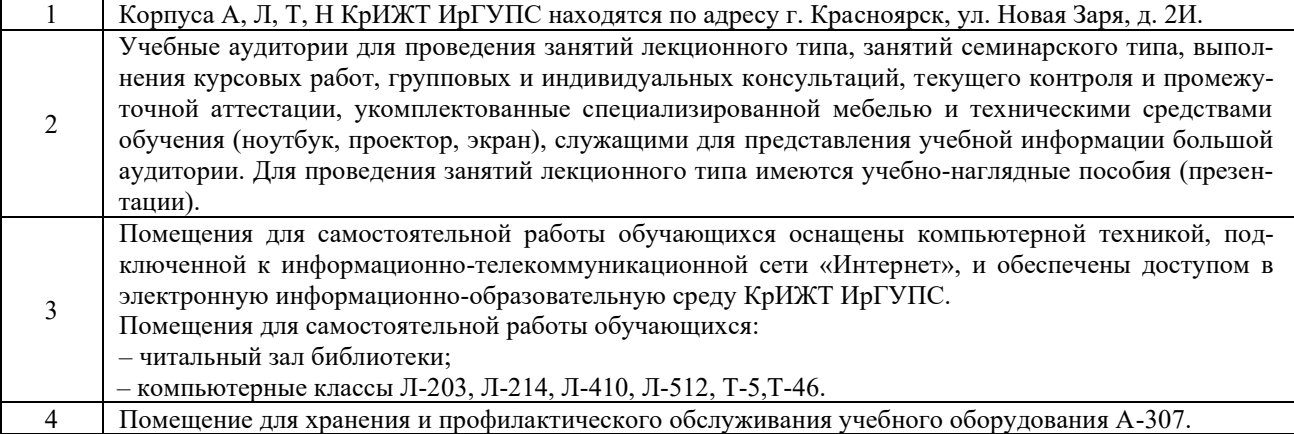

## **8 МЕТОДИЧЕСКИЕ УКАЗАНИЯ ДЛЯ ОБУЧАЮЩИХСЯ ПО ОСВОЕНИЮ ДИСЦИПЛИНЫ**

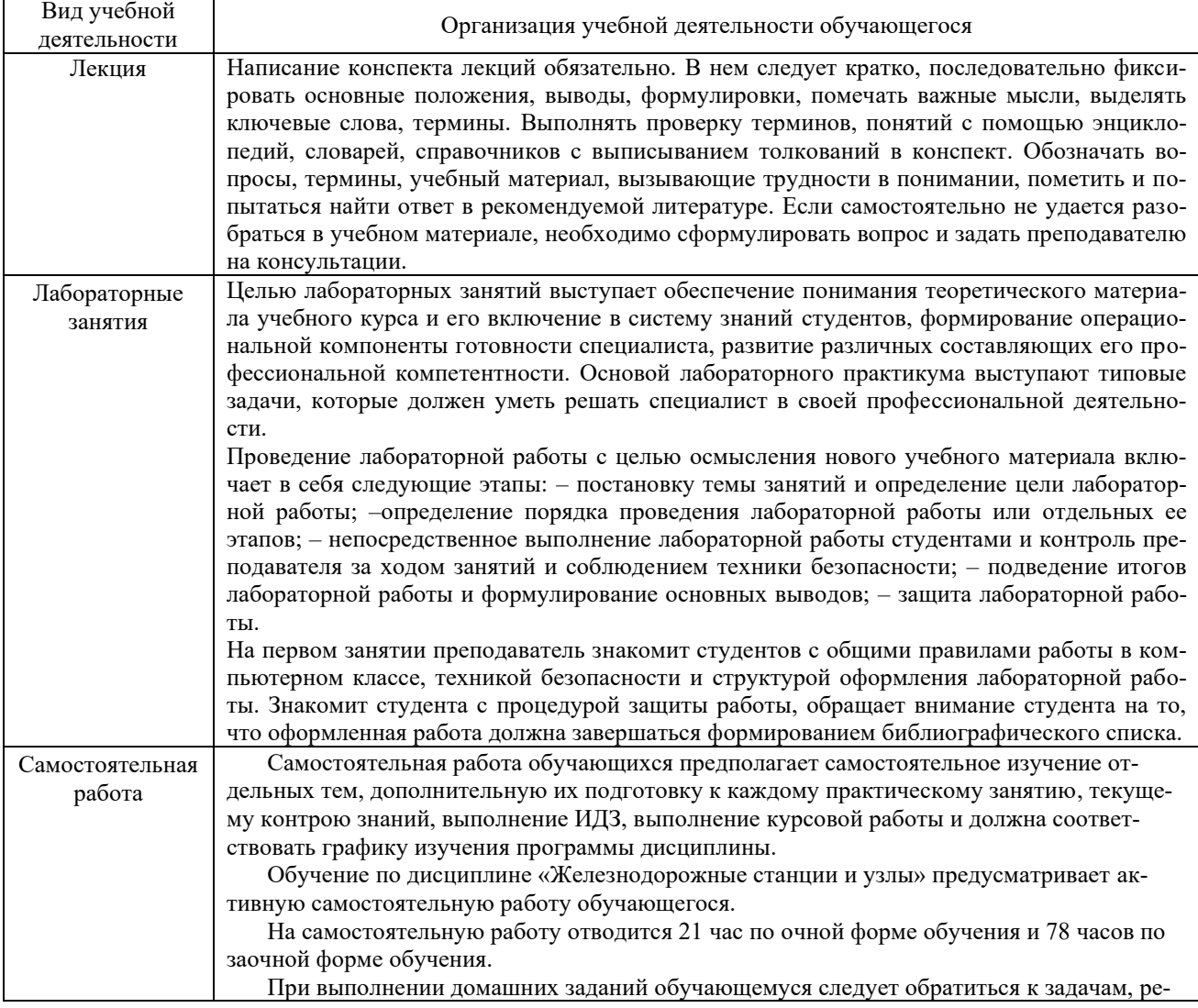

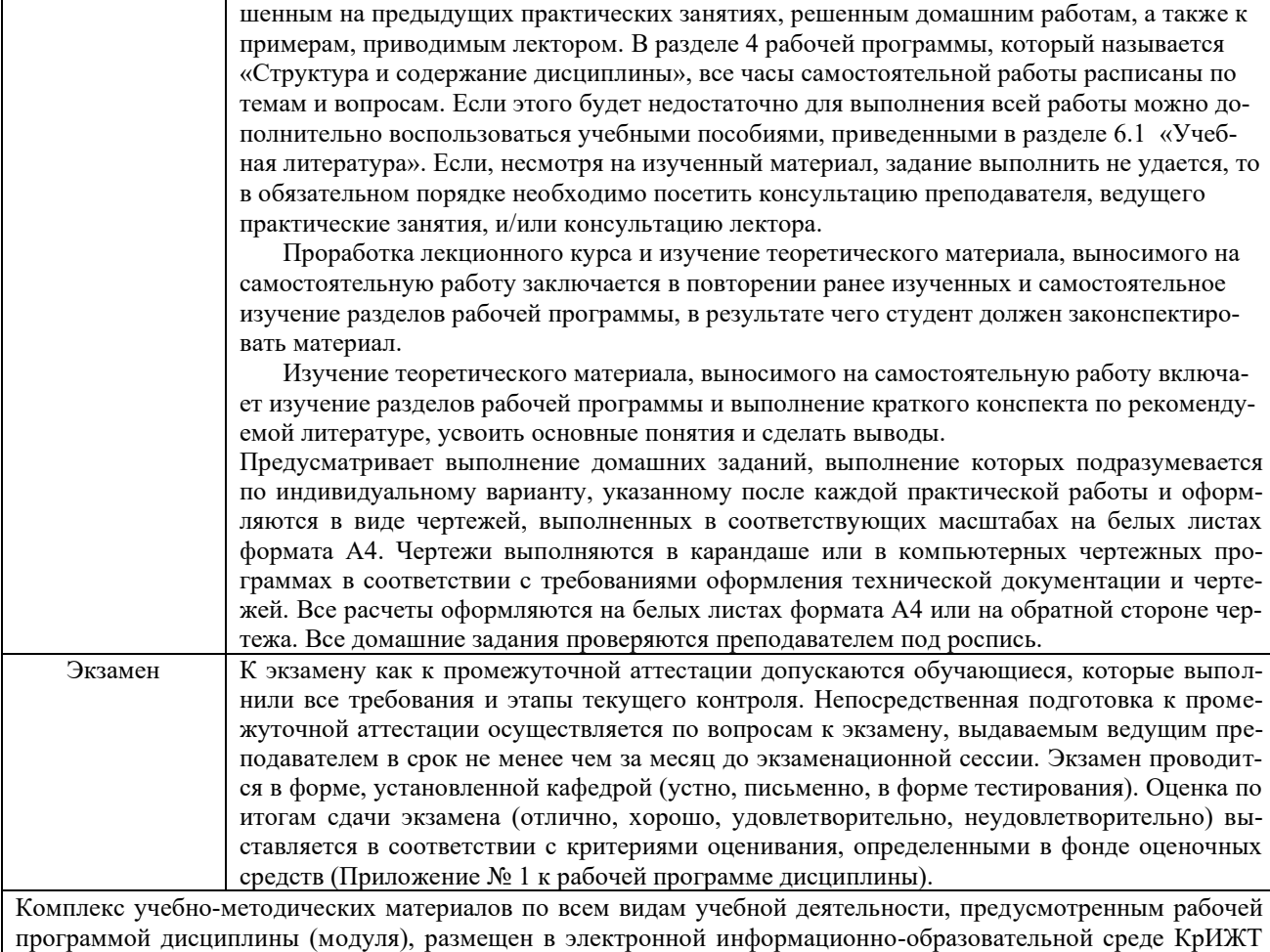

ИрГУПС, доступной обучающемуся через его личный кабинет.

# **ФОНД ОЦЕНОЧНЫХ СРЕДСТВ для проведения текущего контроля успеваемости и промежуточной аттестации по дисциплине**

**Б1.О.08 Информатика**

Фонд оценочных средств (ФОС) является составной частью нормативнометодического обеспечения системы оценки качества освоения обучающимися образовательной программы.

Фонд оценочных средств предназначен для использования обучающимися, преподавателями, администрацией Университета, а также сторонними образовательными организациями для оценивания качества освоения образовательной программы и уровня сформированности компетенций у обучающихся.

Задачами ФОС являются:

− оценка достижений обучающихся в процессе изучения дисциплины;

− обеспечение соответствия результатов обучения задачам будущей профессиональной деятельности через совершенствование традиционных и внедрение инновационных методов обучения в образовательный процесс;

− самоподготовка и самоконтроль обучающихся в процессе обучения.

Фонд оценочных средств сформирован на основе ключевых принципов оценивания: валидность, надежность, объективность, эффективность.

Для оценки уровня сформированности компетенций используется трехуровневая система:

− минимальный уровень освоения, обязательный для всех обучающихся по завершению освоения образовательной программы; дает общее представление о виде деятельности, основных закономерностях функционирования объектов профессиональной деятельности, методов и алгоритмов решения практических задач;

− базовый уровень освоения, превышение минимальных характеристик сформированности компетенций; позволяет решать типовые задачи, принимать профессиональные и управленческие решения по известным алгоритмам, правилам и методикам;

− высокий уровень освоения, максимально возможная выраженность характеристик компетенций; предполагает готовность решать практические задачи повышенной сложности, нетиповые задачи, принимать профессиональные и управленческие решения в условиях неполной определенности, при недостаточном документальном, нормативном и методическом обеспечении.

## **2. Перечень компетенций, в формировании которых участвует дисциплина. Программа контрольно-оценочных мероприятий. Показатели оценивания компетенций, критерии оценки**

Дисциплина Б1.О.08 Информатика участвует в формировании компетенций:

− УК-1 Способен осуществлять поиск, критический анализ и синтез информации, применять системный подход для решения поставленных задач;

− ОПК-3 Способен в сфере своей профессиональной деятельности проводить измерения и наблюдения, обрабатывать и представлять экспериментальные данные и результаты испытаний.

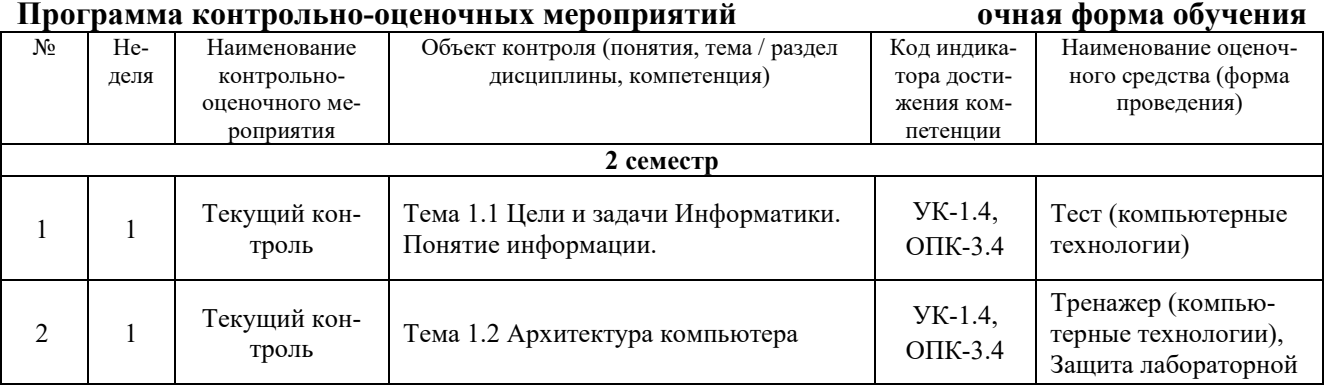

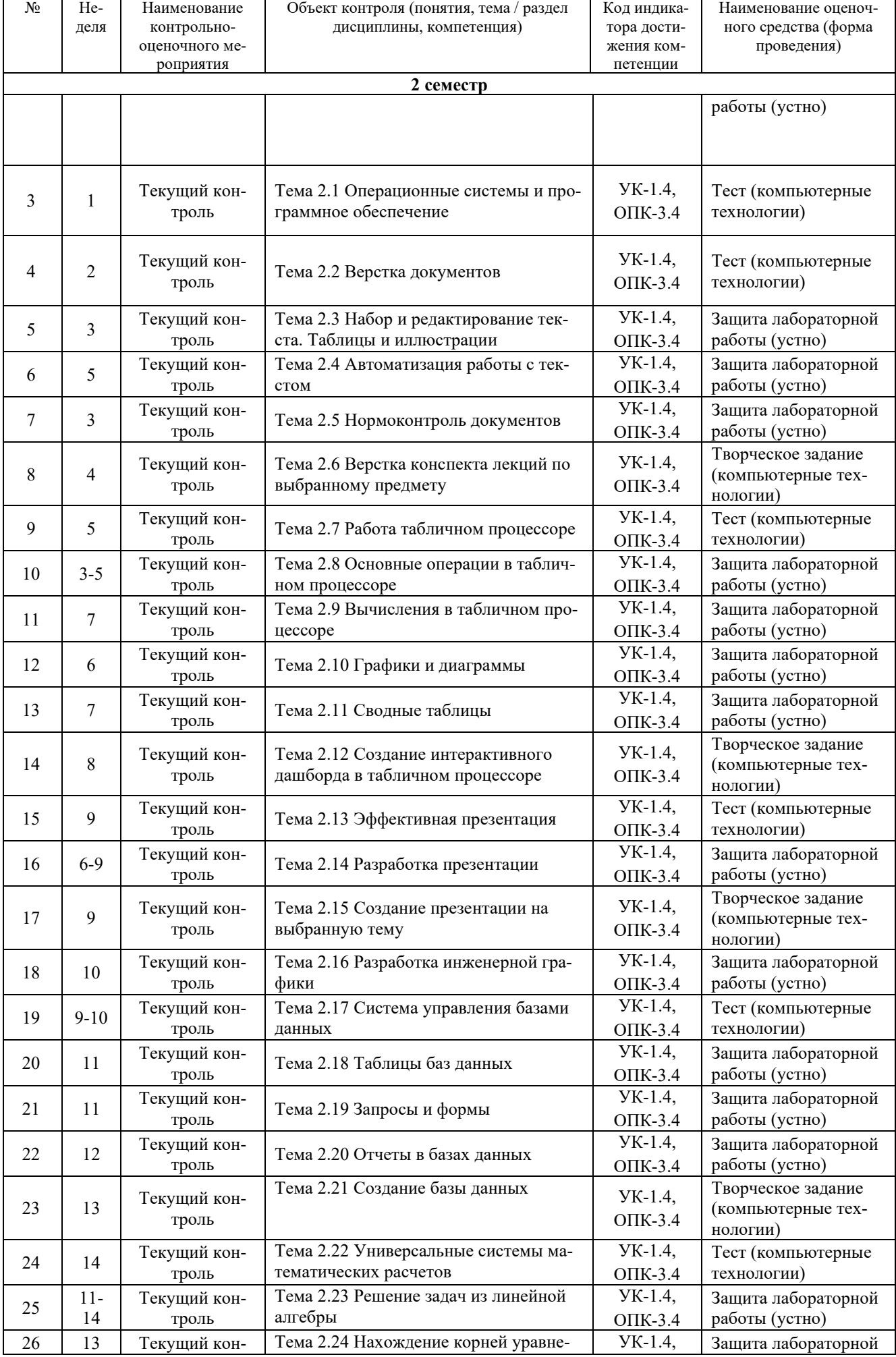

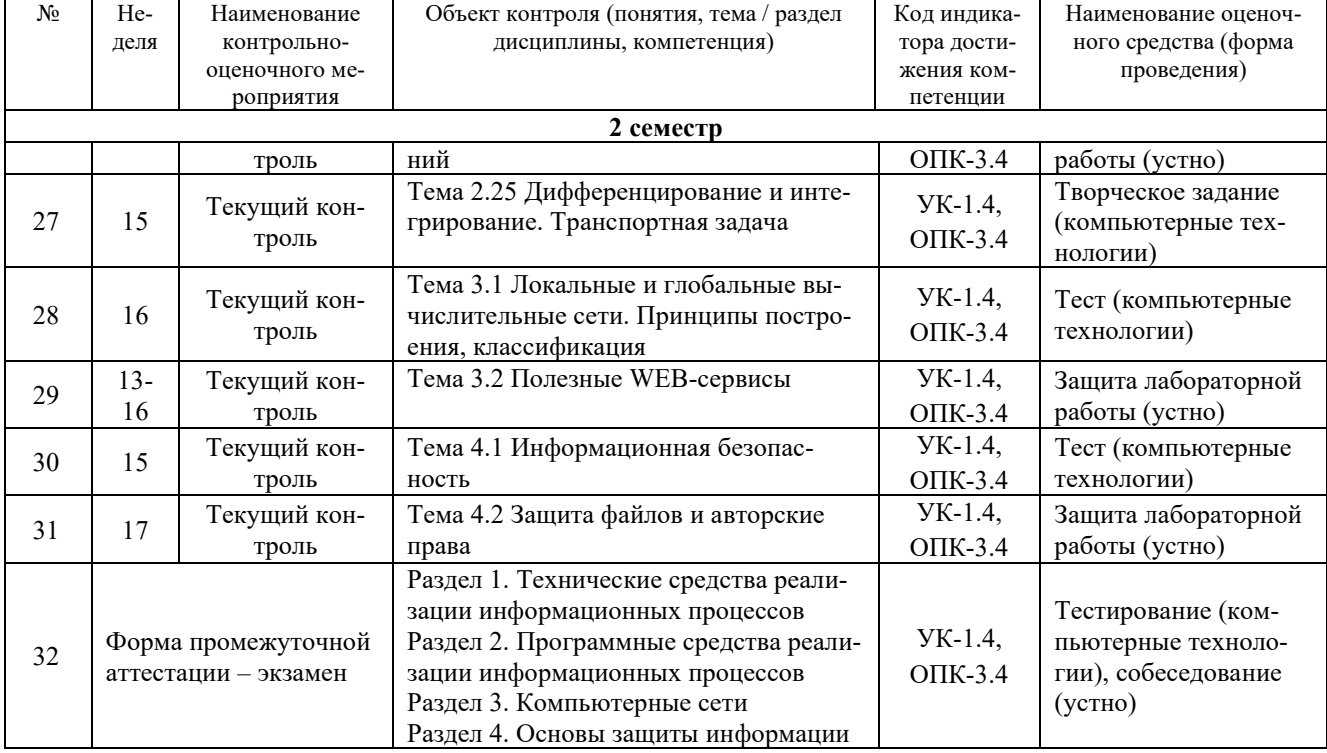

\*Форма проведения контрольно-оценочного мероприятия: устно, письменно, компьютерные технологии.

#### Программа контрольно-оценочных мероприятий

#### заочная форма обучения Наименование Объект контроля (понятия, тема / раздел Наименование оценоч- $N<sub>0</sub>$  $He<sub>z</sub>$ Кол инликаделя контрольнодисциплины, компетенция) тора лостиного средства (форма оценочного межения компроведения) роприятия петенции 1 курс, зимняя сессия Раздел 1. Технические средства реали-Тест (компьютерные зации информационных процессов технологии), защита YK-1.4, Текуший кон-Раздел 2. Программные средства реалилабораторной работы  $\mathbf{1}$ троль зации информационных процессов  $O$  $TK-3.4$ (устно), творческое Раздел 3. Компьютерные сети задание (компьютер-Раздел 4. Основы защиты информации ные технологии) Контрольная работа №1 «Программные **YK-1.4**, Текущий кон-Контрольная работа  $\overline{2}$ средства реализации информационных троль  $O\Pi K-3.4$ (КР) (письменно) процессов» Раздел 1. Технические средства реализации информационных процессов Тестирование (ком-Раздел 2. Программные средства реали-**YK-1.4.** Форма промежуточной пьютерные техноло- $\overline{\mathcal{E}}$ аттестации - экзамен зации информационных процессов ОПК-3.4 гии), собеседование Раздел 3. Компьютерные сети  $(yc<sub>THO</sub>)$ Раздел 4. Основы защиты информации

\*Форма проведения контрольно-оценочного мероприятия: устно, письменно, компьютерные технологии.

#### Описание показателей и критериев оценивания компетенций. Описание шкал опенивания

Контроль качества освоения дисциплины включает в себя текущий контроль успеваемости и промежуточную аттестацию. Текущий контроль успеваемости и промежуточная аттестация обучающихся проводятся в целях установления соответствия достижений обучаюшихся поэтапным требованиям образовательной программы к результатам обучения и формирования компетенций.

Текущий контроль успеваемости - основной вид систематической проверки знаний, умений, навыков обучающихся. Задача текущего контроля - оперативное и регулярное управление учебной деятельностью обучающихся на основе обратной связи и корректировки. Результаты оценивания учитываются в виде средней оценки при проведении промежуточной аттестании.

Для оценивания результатов обучения используется четырехбалльная шкала: «отлично», «хорошо», «удовлетворительно», «неудовлетворительно» и/или двухбалльная шкала: «зачтено», «не зачтено».

Перечень оценочных средств, используемых для оценивания компетенций, а также краткая характеристика этих средств приведены в таблице

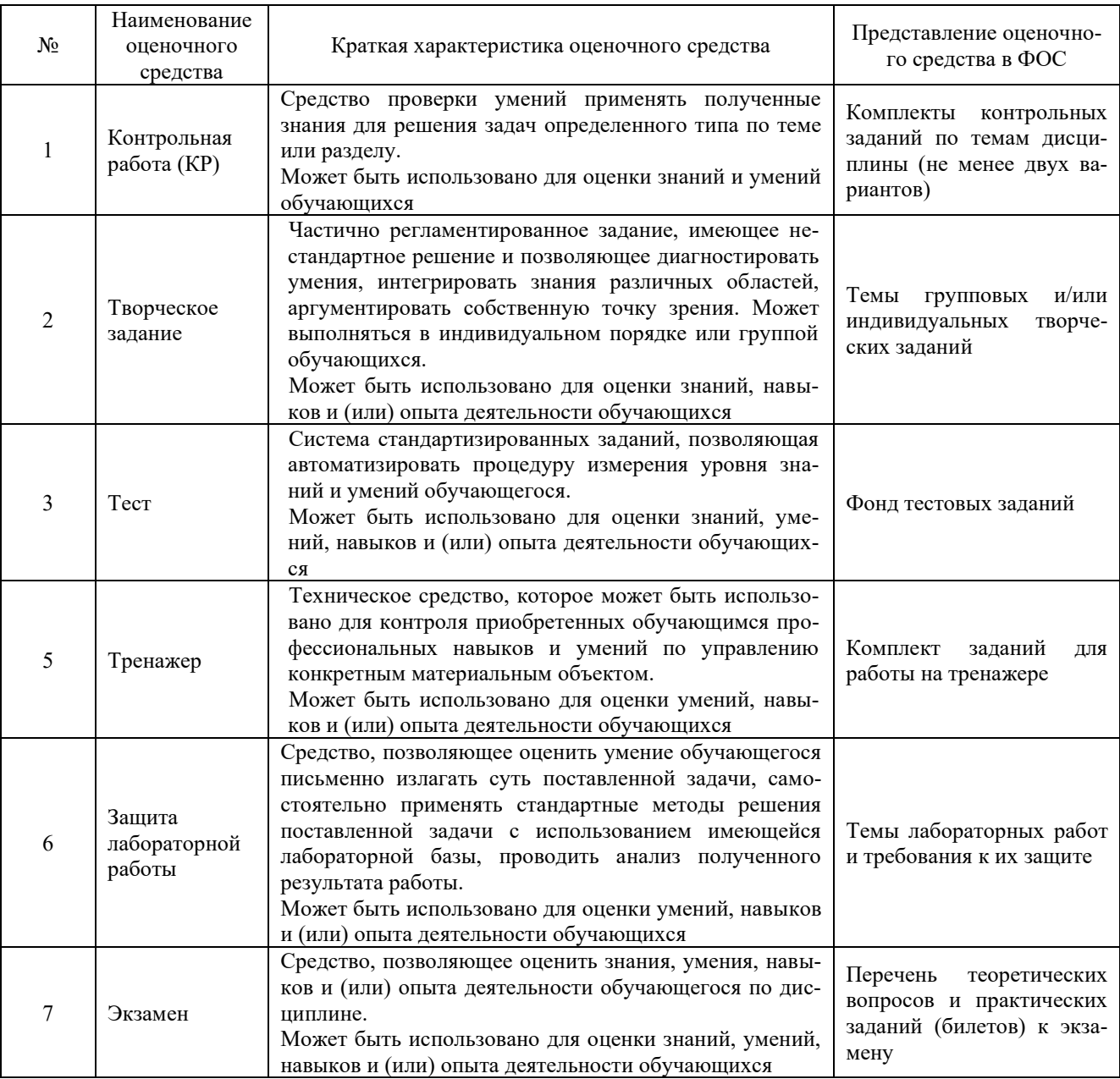

## **Критерии и шкалы оценивания компетенций в результате изучения дисциплины при проведении промежуточной аттестации в форме экзамена. Шкала оценивания уровня освоения компетенций**

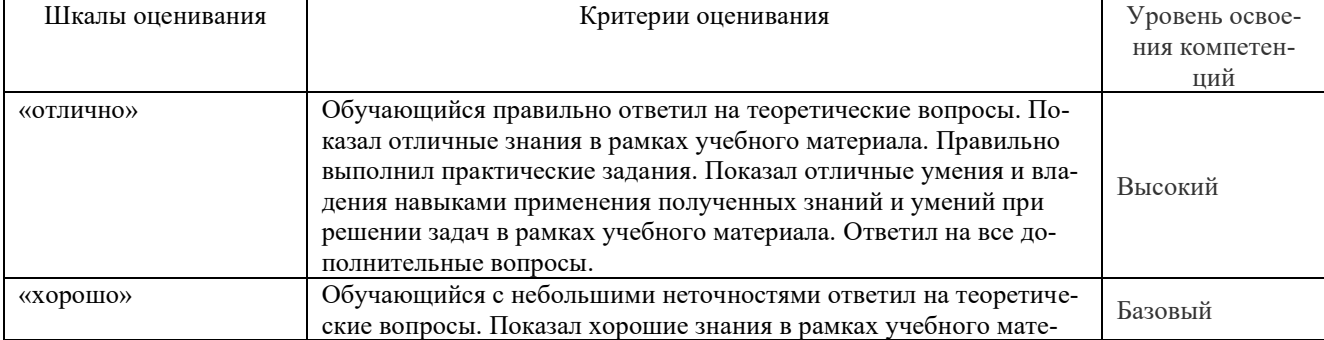

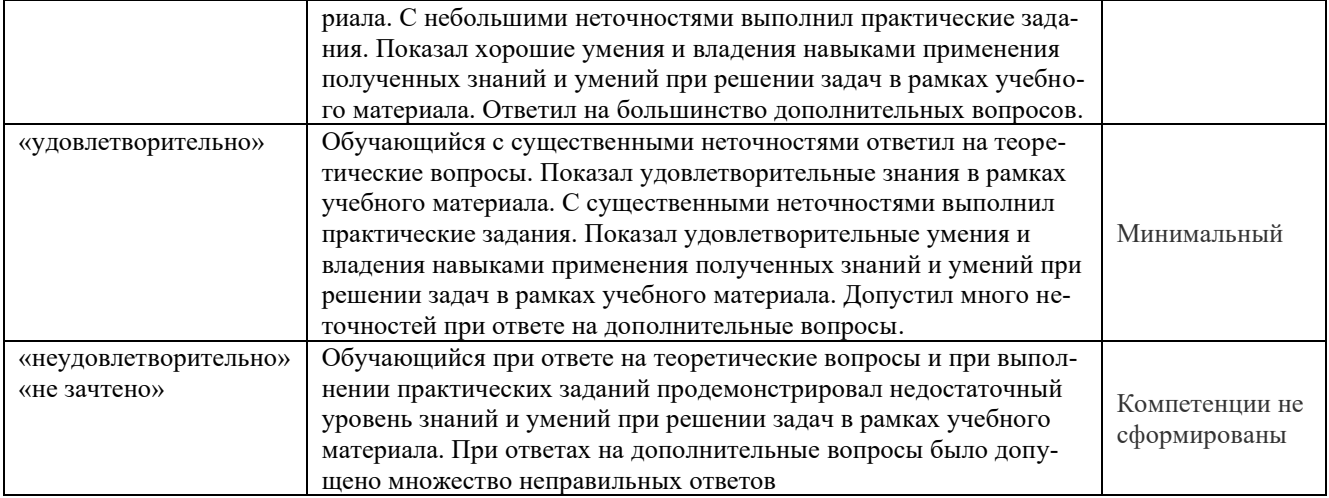

#### **Критерии и шкалы оценивания результатов обучения при проведении текущего контроля успеваемости** Контрольная работа (КР)

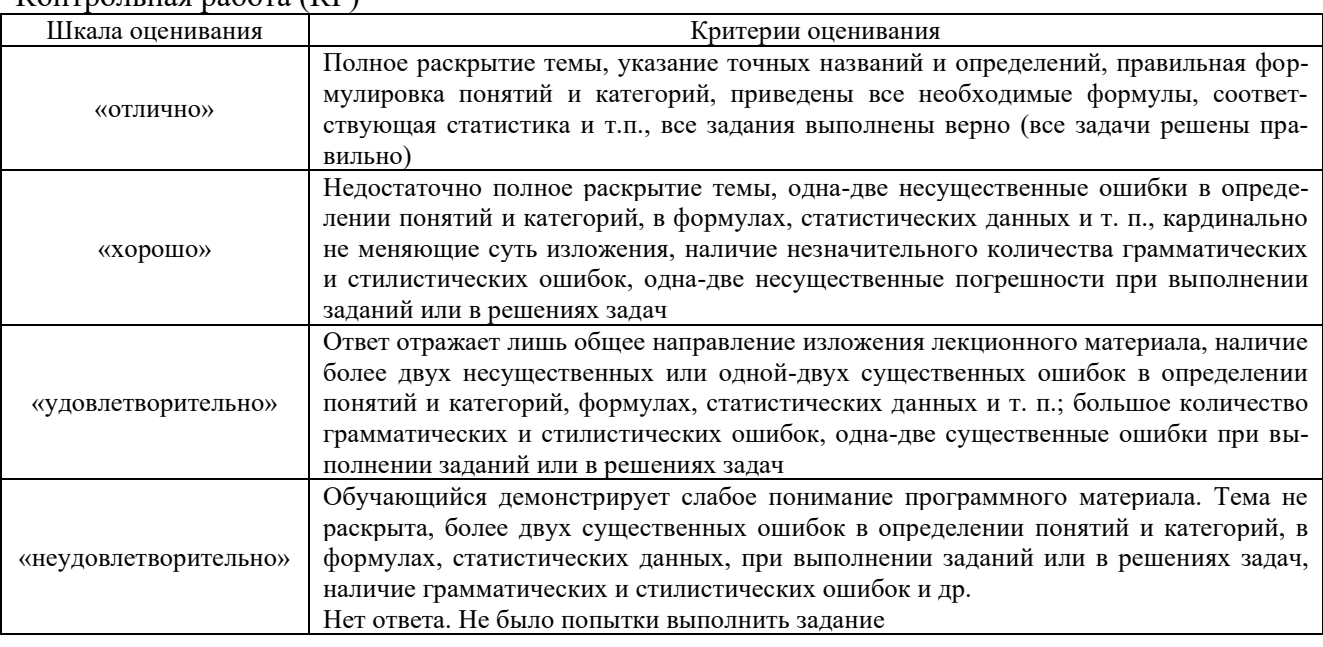

#### Творческое задание

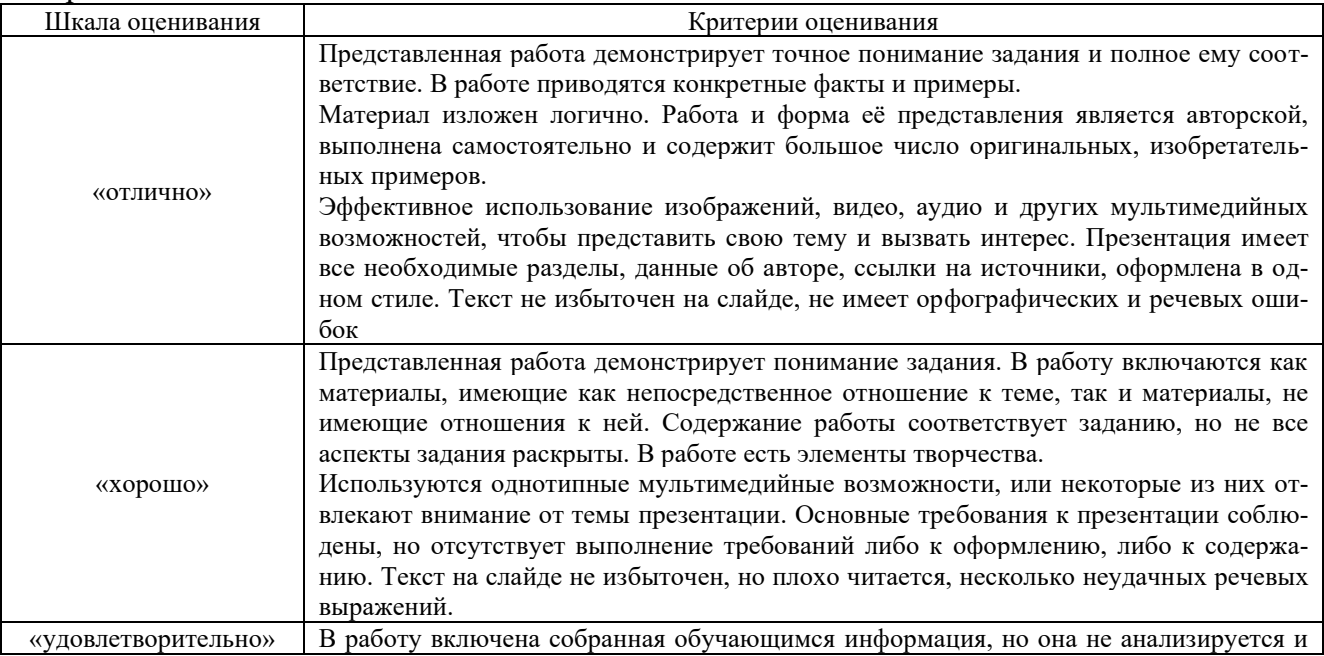

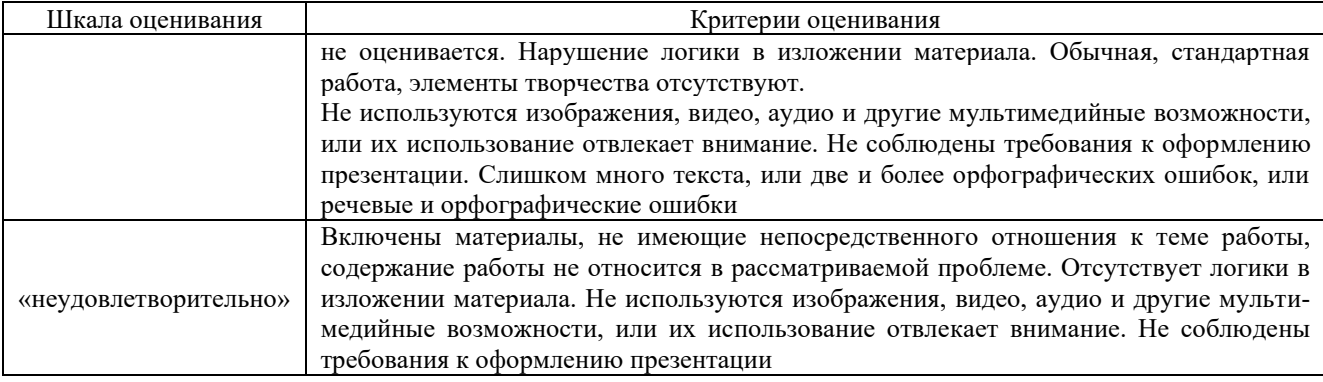

#### Тестирование

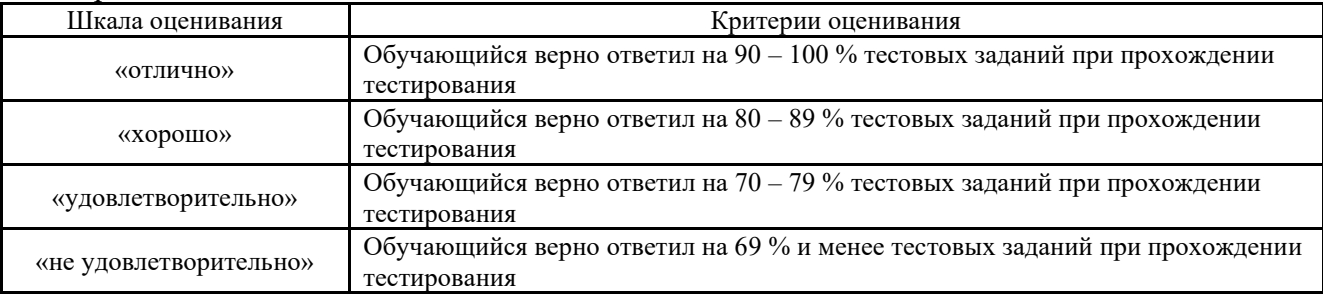

### **Критерии и шкалы оценивания результатов обучения при проведении**

**текущего контроля успеваемости**

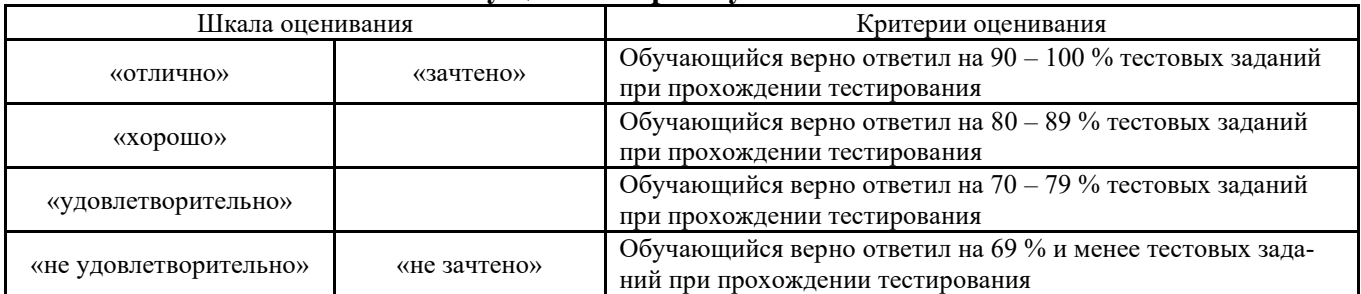

Результаты тестирования могут быть использованы при проведении промежуточной аттестации.

## **Критерии и шкала оценивания промежуточной аттестации в форме экзамена**

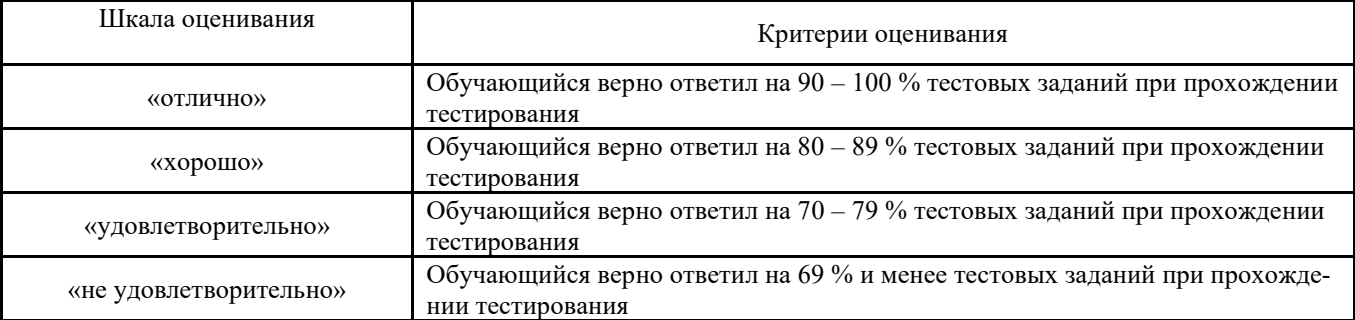

#### Тренажер

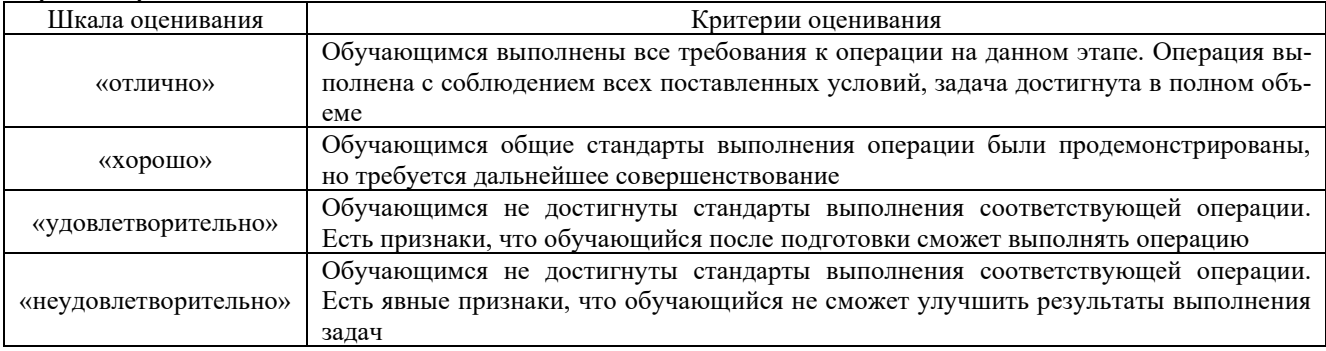

#### Защита лабораторной работы

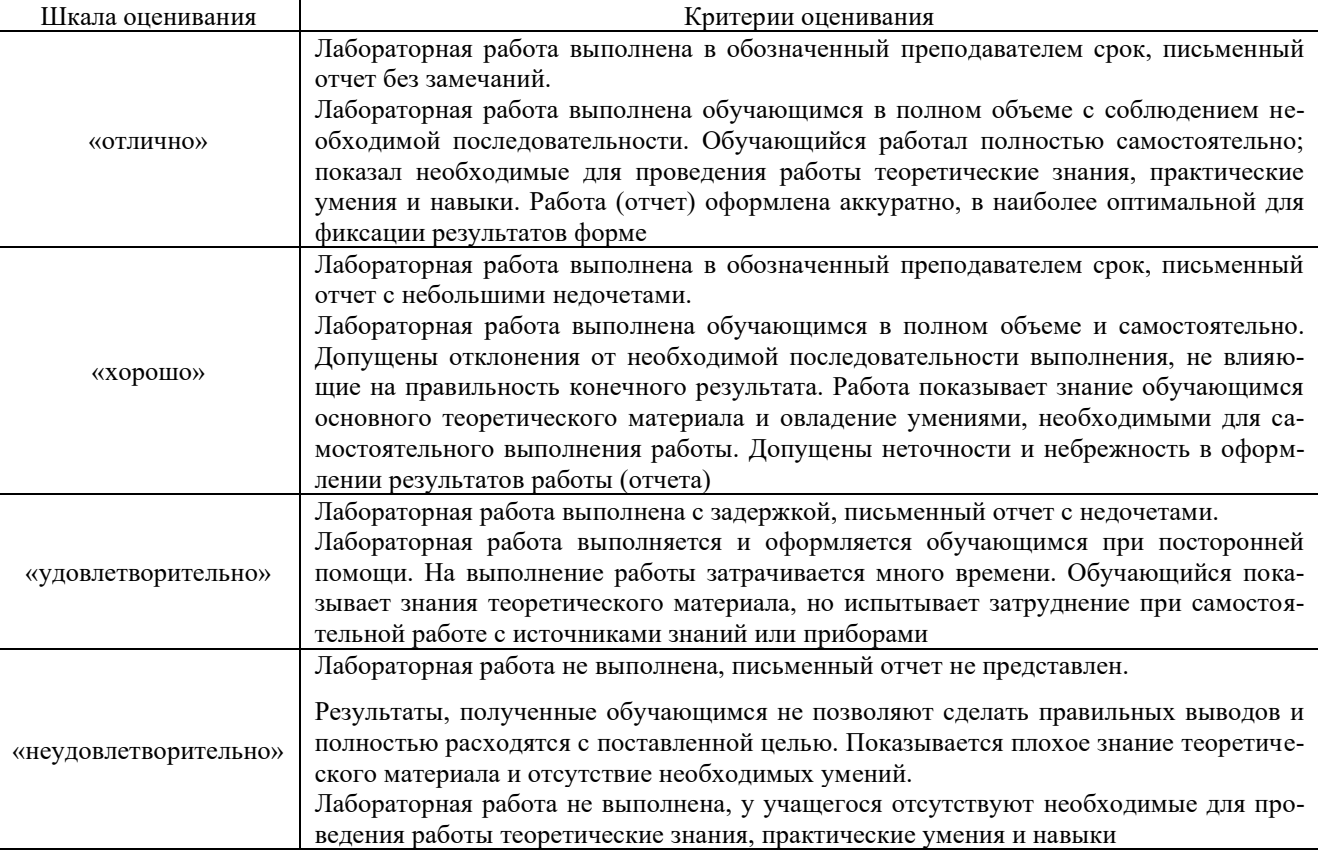

## **3. Типовые контрольные задания или иные материалы, необходимые для оценки знаний, умений, навыков и (или) опыта деятельности, характеризующих этапы формирования компетенций в процессе освоения образовательной программы**

#### **3.1 Типовые контрольные задания для проведения контрольных работ**

Ниже приведены образцы типовых вариантов контрольных работ, предусмотренных рабочей программой дисциплины

Образец типового варианта контрольной работы

по теме «Программные средства реализации информационных процессов»

Предел длительности контроля – 60 минут.

Предлагаемое количество заданий – 3 задания.

### **Задание 1.**

Решить систему линейных алгебраических уравнений (СЛАУ) двумя методами: методом Крамера и методом обратной матрицы

$$
\begin{cases}\n5x_1 + 7x_2 + 4x_3 + 6x_4 + 6x_5 = 2 \\
15x_1 + 30x_2 + 7x_3 + 8x_4 + 3x_5 = -13 \\
9x_1 + 6x_2 + 5x_3 + 8x_4 + 9x_5 = 9 \\
6x_1 + 9x_2 + 3x_3 + 4x_4 + 3x_5 = -1\n\end{cases}
$$

**Задание 2.**

1. Вычислить значение функции для заданного диапазона изменения параметра:

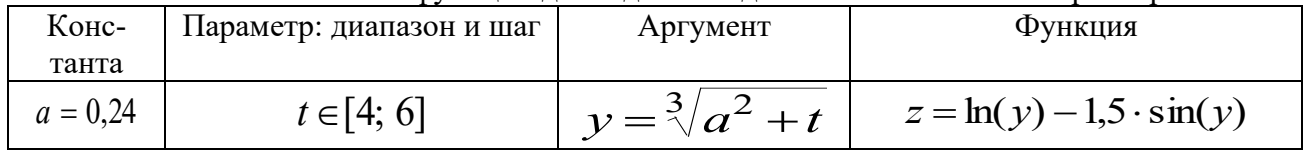

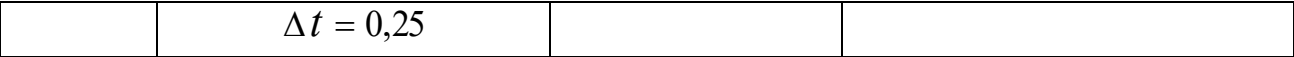

2. Построить графики функции и аргумента в зависимости от параметра.

3. Приближенно проинтегрировать функцию на отрезке диапазона изменения независимого параметра (методом трапеций).

#### **Задание 3.**

Решить в Excel логическую задачу: «Создать таблицу с тремя колонками: «ФИО студента», «Зачет», «Экзамен». В колонке «Экзамен» выводить, что студент «допущен», если в колонке «Зачет» указано «Зачтено» и «не допущен», если в колонке «Зачет» указано «Не зачтено»». Использовать функцию ЕСЛИ: создать по варианту таблицу, заполнить ее данными (не менее 5 строк).

#### **3.2 Типовые творческие задания**

Задания выложены в электронной информационно-образовательной среде КрИЖТ Ир-ГУПС, доступной обучающемуся через его личный кабинет. Творческое задание должно быть выполнено в установленный преподавателем срок. Результат выполнения творческого задания отправляется на проверку по средствам информационно-образовательной среды. Оценка за выполнение творческого задания, а также комментарии и рекомендации преподавателя фиксируются в информационно-образовательной среде.

Ниже приведены образцы типовых вариантов заданий реконструктивного уровня, предусмотренных рабочей программой.

Образец творческого задания по теме

«Верстка конспекта лекций по выбранному предмету»

#### Задача:

Сверстать конспект лекций по выбранному предмету.

Конспект должен состоять минимум из 20 страниц.

Конспект должен содержать рисунки, схемы, таблицы, созданные средствами MS Office.

Таблицы и рисунки должны иметь подписи-ссылки.

Конспект должен иметь разные колонтитулы для разных разделов, нумерацию страниц и автособираемое оглавление.

> Образец творческого задания по теме «Создание презентации на выбранную тему»

#### Задача:

Подготовить презентацию на выбранную тему цифровой экономики.

Презентация должна состоять не менее чем из 10 слайдов.

Презентация может освещать всё направление либо раскрывать какой-то отдельный аспект.

Информация должна быть актуальной.

Формировать презентацию необходимо на основе не менее 3 источников (ссылки вставить на последний слайд).

#### Темы презентаций

Большие данные (Big Data)

Нейротехнологии и искусственный интеллект

Системы распределенного реестра (блокчейн)

Квантовые технологии

Новые производственные технологии

Промышленный интернет

Компоненты робототехники и сенсорика

Технологии беспроводной связи

Технологии виртуальной и дополненной реальностей

#### 3.3 Типовые тестовые задания

Фонд тестовых заданий по дисциплине содержит тестовые задания, распределенные по разлелам и темам, с указанием их количества и типа.

Компьютерное тестирование обучающихся по темам используется при проведении текущего контроля знаний обучающихся и(или) промежуточной аттестации. Результаты тестирования при текущем контроле могут быть использованы при проведении промежуточной аттестации в виде зачета.

Тесты формируются из фонда тестовых заданий по дисциплине.

Тест (педагогический тест) - это система заданий - тестовых заданий возрастающей трудности, специфической формы, позволяющая эффективно измерить уровень знаний, умений, навыков и (или) опыта деятельности обучающихся.

Тестовое задание (ТЗ) - варьирующаяся по элементам содержания и по трудности единица контрольного материала, минимальная составляющая единица сложного (составного) педагогического теста, по которой испытуемый в ходе выполнения теста совершает отдельное действие.

Фонд тестовых заданий (ФТЗ) по дисциплине - это совокупность систематизированных диагностических заданий - тестовых заданий (ТЗ), разработанных по всем тематическим разделам (дидактическим единицам) дисциплины (прошедших апробацию, экспертизу, регистрацию и имеющих известные характеристики) специфической формы, позволяющей автоматизировать процедуру контроля.

#### Типы тестовых заданий:

3T3 - тестовое задание закрытой формы (Т3 с выбором одного или нескольких правильных ответов);

ОТЗ - тестовое задание открытой формы (с конструируемым ответом: ТЗ с кратким регламентируемым ответом (ТЗ дополнения): ТЗ свободного изложения (с развернутым ответом в произвольной форме)).

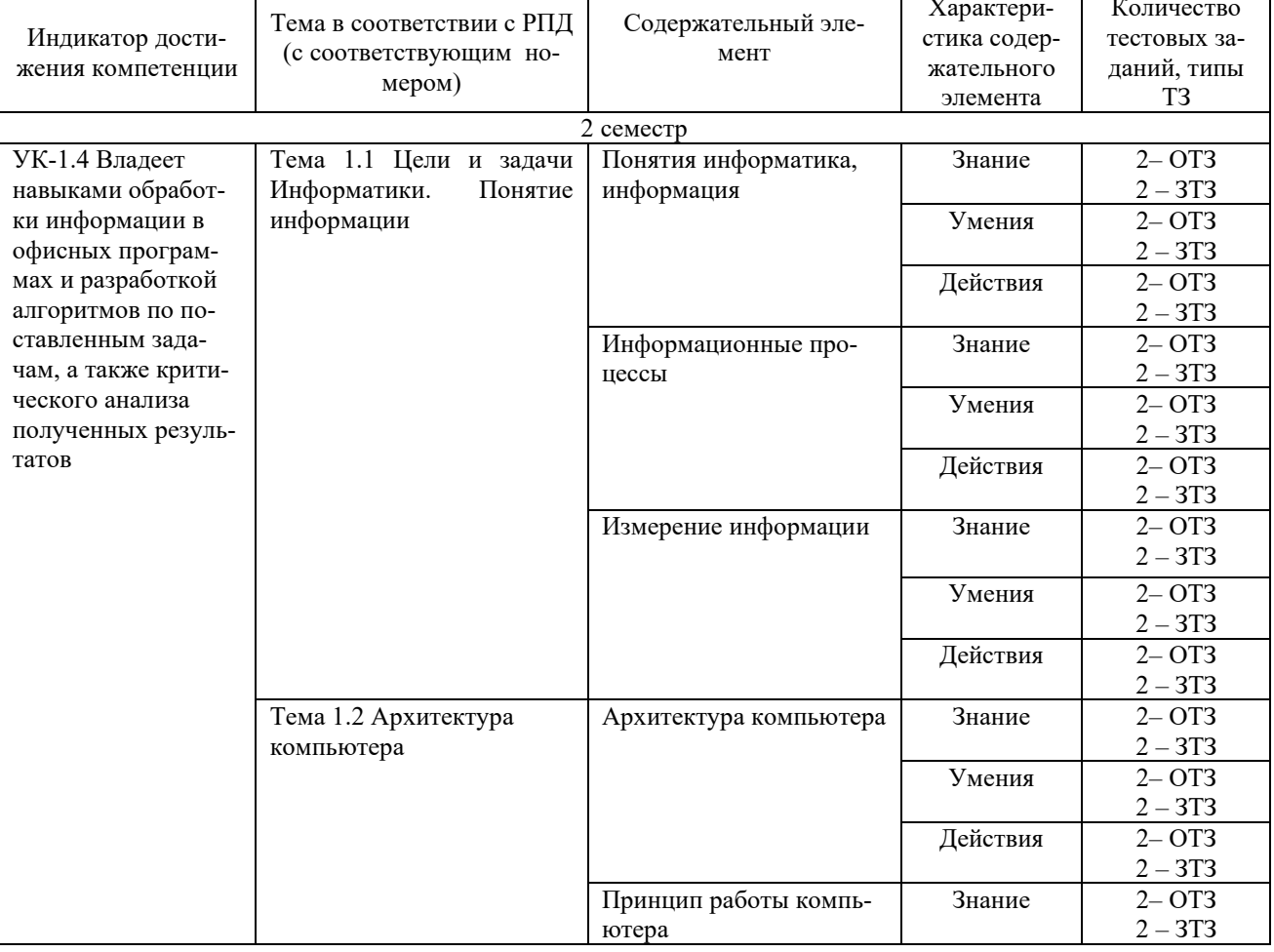

Структура фонда тестовых заданий по дисциплине «Информатика»

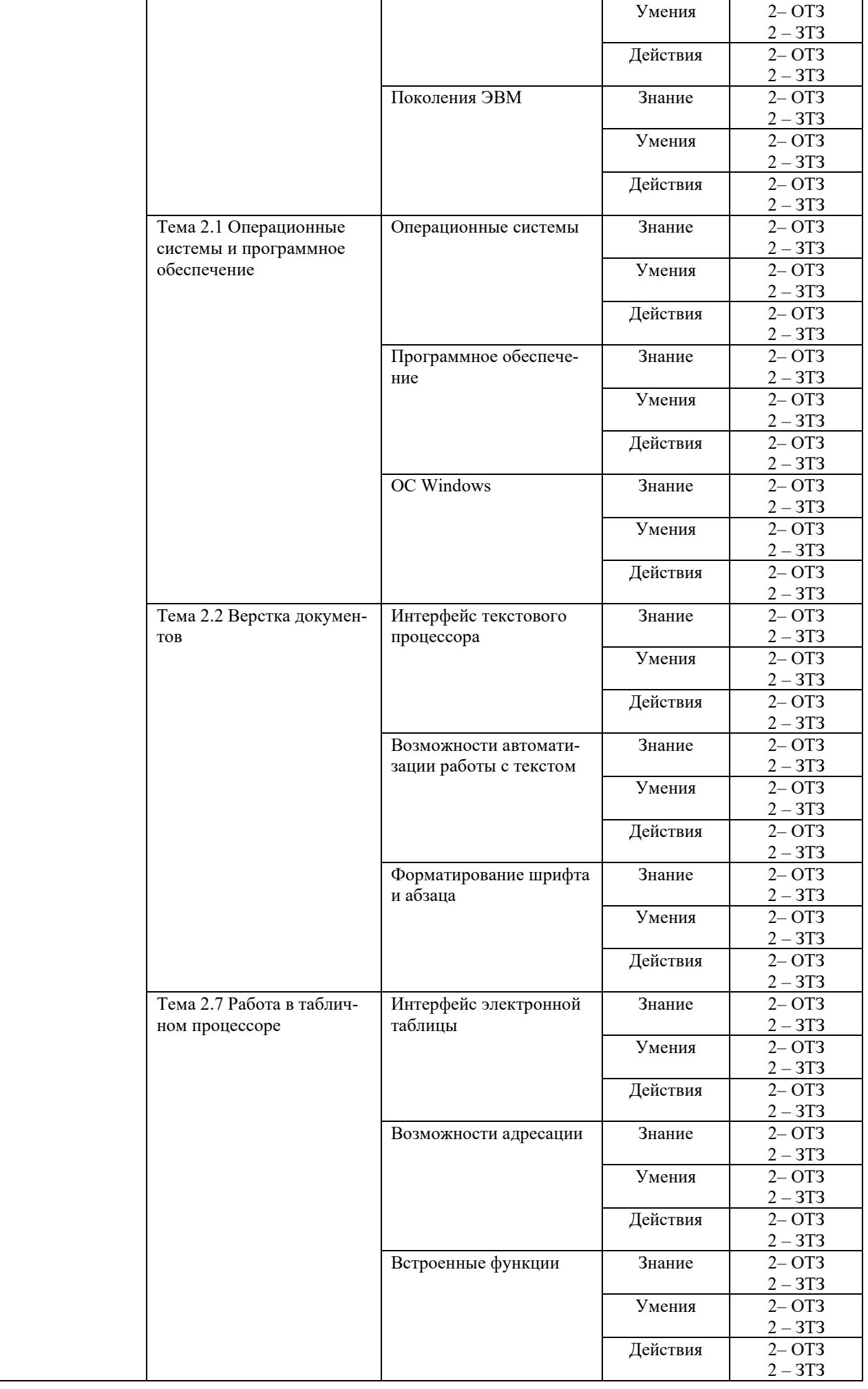

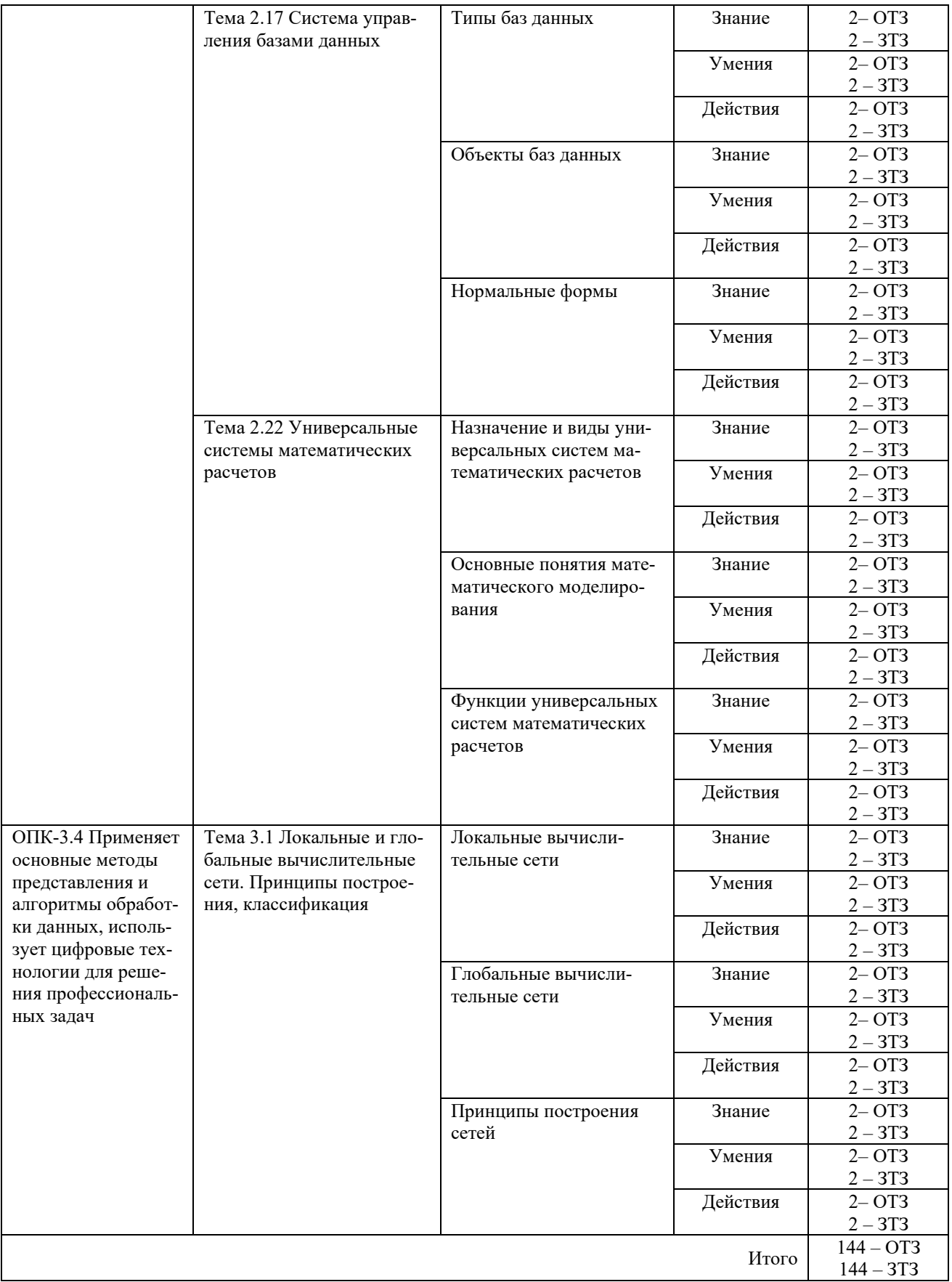

Полный комплект ФТЗ хранится в электронной информационно-образовательной среде КрИЖТ ИрГУПС и обучающийся имеет возможность ознакомиться с демонстрационным вариантом ФТЗ.

Ниже приведен образец типового варианта итогового теста, предусмотренного рабочей программой дисциплины.

#### Образец типового варианта итогового теста, предусмотренного рабочей программой дисциплины

Норма времени - 40 мин.

Дополнительное требование - наличие калькулятора и справочных материалов.

1. Считая, что каждый символ кодируется одним байтом, определите, чему равен информационный объем следующего высказывания Жан-Жака Руссо: Тысячи путей ведут к заблуждению, к истине - только один.

- 2. Расположите файлы по возрастанию размера
	- a)  $1 \text{\textit{k}}\overline{\textit{b}}$
	- б) 8192 бит
	- в) 1024 Мбит
	- $r)$  1024 MB
- 3. Как называется структура компонентов компьютерной системы и система взаимосвязей аппаратных и (или) программных средств?
- 4. Как называется структура компонентов компьютерной системы и система взаимосвязей аппаратных и (или) программных средств?
- 5. Устройство, использующееся для подключения компьютера к сети это...
- 6. Укажите соответствие по содержанию принципов построения большинства ЭВМ:

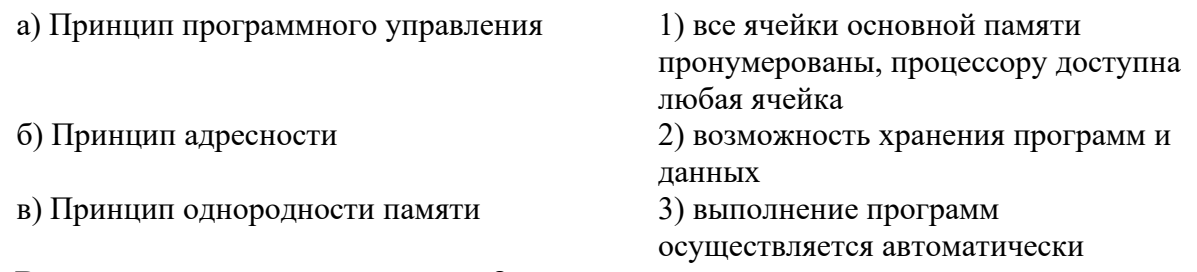

7. В каком меню находится кнопка?

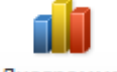

Диаграмма

- а) Главная
- б) Вставка
- в) Разметка страницы
- г) Ссылки
- д) Вид

### 8. Чему равны поля документа слева и справа?

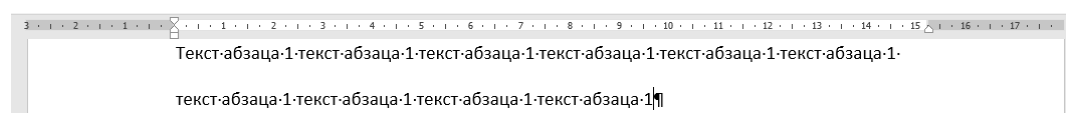

9. Определите вид курсора и действия, которые можно выполнить при этом:

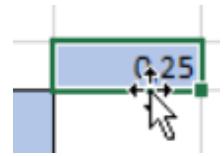

10. Какой результат отобразится в ячейке С4 при копировании в нее формулы Excel =  $A2*BS1$  из ячейки B2?

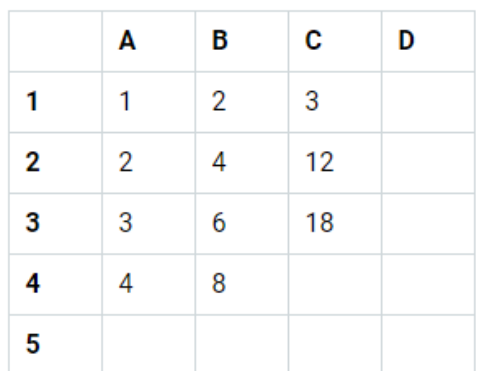

- 11. Установите соответствие:
	- а) Переходы
	- б) Слайд шоу
	- в) Анимация

1) технология, которая позволяет при помощи неподвижных объектов создавать иллюзию движения для привлечения и удержания внимания 2) анимационные эффекты, которые воспроизводятся при перемещении от одного слайда к другому 3) демонстрация серии неподвижных изображений, заранее подобранных на определённую тему, на проекционном экране

#### 12. Мастер подстановок в СУБД MS Access используется:

- а) Для создания нового поля в таблице
- б) Для создания новых таблиц

в) Для добавления значений полей из других таблиц или фиксированного списка дан-НЫХ

г) Для ввода или вывода выражений.

## 13. На какие две группы делятся запросы? Чем они отличаются?

#### 14. Установите соответствие:

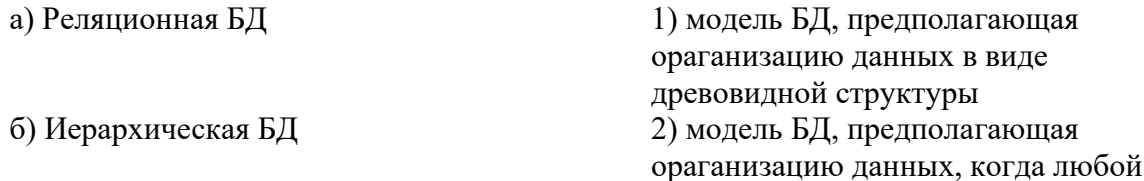

элемент может быть связан с любым другим 3) модель БД, предполагающая использование двумерных таблиц и связей между ними

#### 15. Математическая модель - это

а) программа, реализующая алгоритм (вычислительную схему) решения математической модели

б) электронный эквивалент исследуемого объекта (комплекс специальных программных и аппаратных средств)

в) отображает свойства объекта (оригинала) на языке математических и логических соотношений

#### 16. Выберите универсальные системы математических расчетов:

- a) MathCAD
- 6) MatLab
- в) SMathStudio
- г) MS Word

#### 17. Что это такое 192.50.10.90?

18. Установите соответствие основных типов вирусов и антивирусов и их определений:

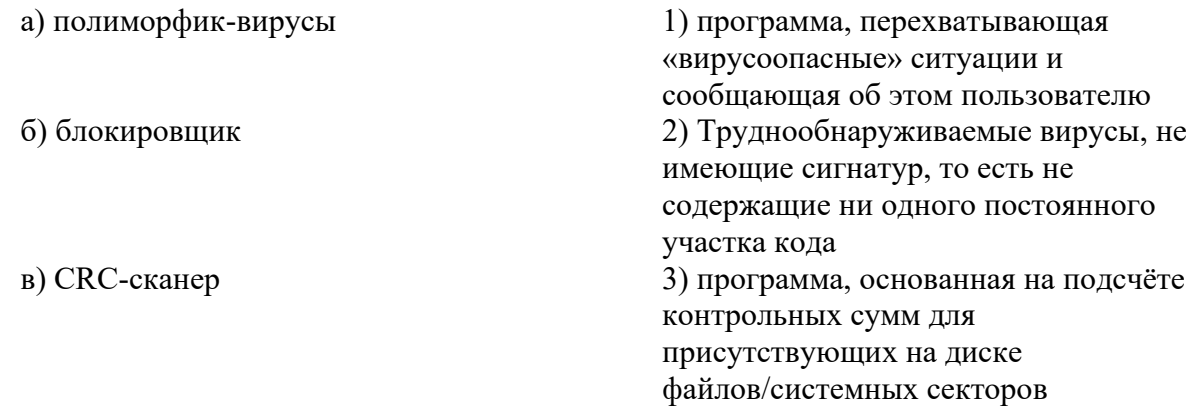

#### 3.4 Типовые задания к тренажерам

Тренажер «Архитектура компьютера» является авторской разработкой и предназначен для изучения устройства и принципов работы персонального компьютера. В тренажере наглядно представлены:

- Устройство материнской платы;
- Устройство и принцип работы жесткого лиска:
- Устройство монитора и принцип работы жидких кристаллов в пикселе;
- Работа логических вентилей и, или, исключающее или и д.р.;
- Принцип работы оперативной памяти на примере триггера;
- Работа процессора на примере восьмибитного сумматора.

Программа создана на основе объектно-ориентированного подхода с использованием трехмерной интерактивной графики в режиме реального времени.

в) Сетевая БД

Проверка знаний осуществляется оригинальной системой тестирования. Программа формирует вопросы на основе трехмерных моделей. Для ответа на задания необходимо взаимодействовать с уже изученными объектами, что обеспечивает дополнительное повторение и связывает изучение и проверку знаний в единый процесс.

**Выбор ответа из четырех предложенных вариантов.** Стандартный тип вопросов. На фоновом рисунке нет прямых подсказок, но он относится к теме вопроса и может помочь вспомнить правильный ответ.

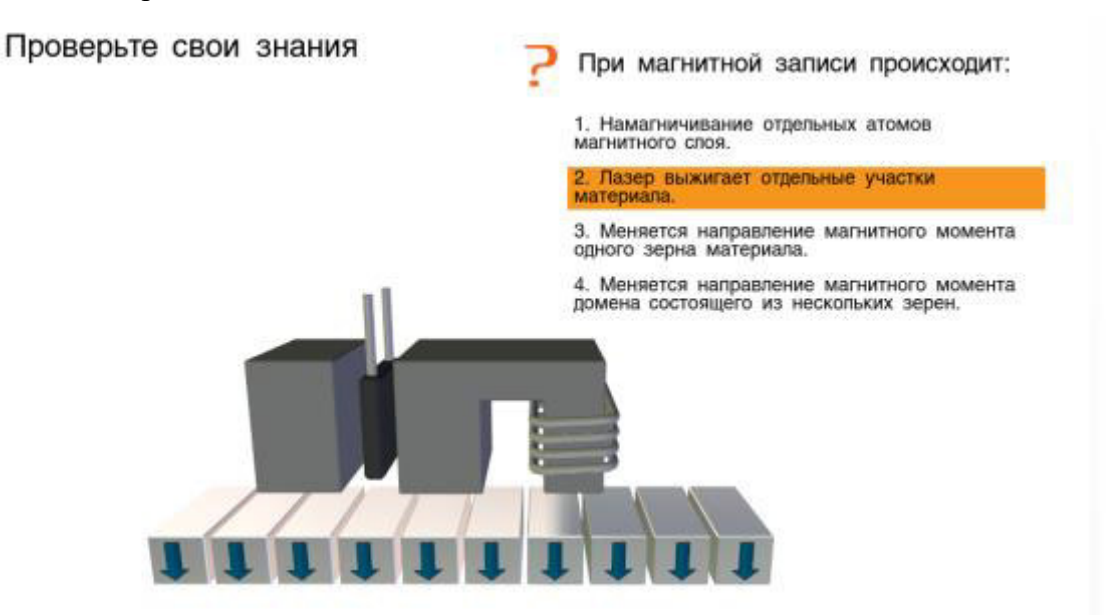

**Выбор соответствующего объекта.** Для решения этой задачи учащийся должен внимательно прочитать вопрос и указать соответствующий вопросу элемент компьютера. При этом объект должен изменить цвет. Для подтверждения выбора учащийся должен нажать на соответствующую кнопку. Такие вопросы имеют гораздо больше вариантов ответов, чем вопросы первого типа, и их количество напрямую зависит от сложности изучаемого устройства. Задания такого типа в большей степени направлены на проверку понимания и практически исключают возможность угадывания.

Проверьте свои знания

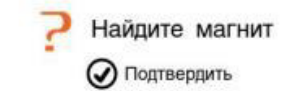

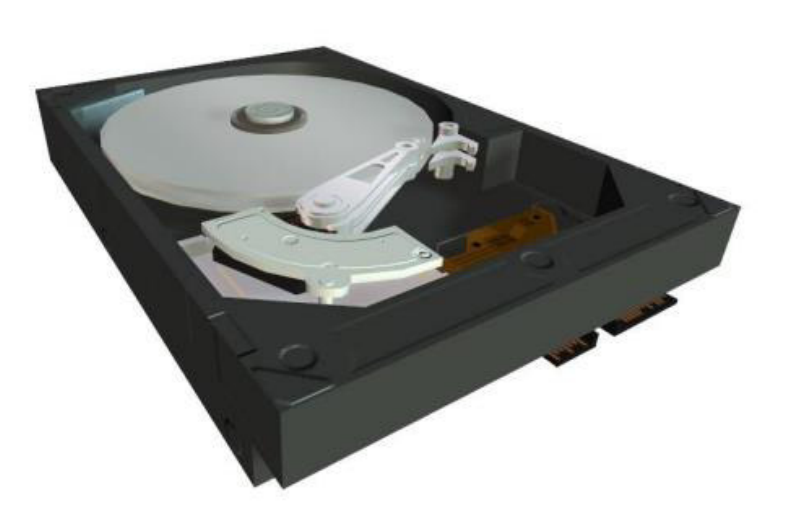

**Заполнение таблиц истинности.** В данном примере учащемуся нет необходимости заучивать таблицу, так как имеется возможность проверить все возможные варианты на трехмерной модели и ввести их значения. Проверка знаний и обучение в таких задачах сливаются в единый исследовательский процесс.

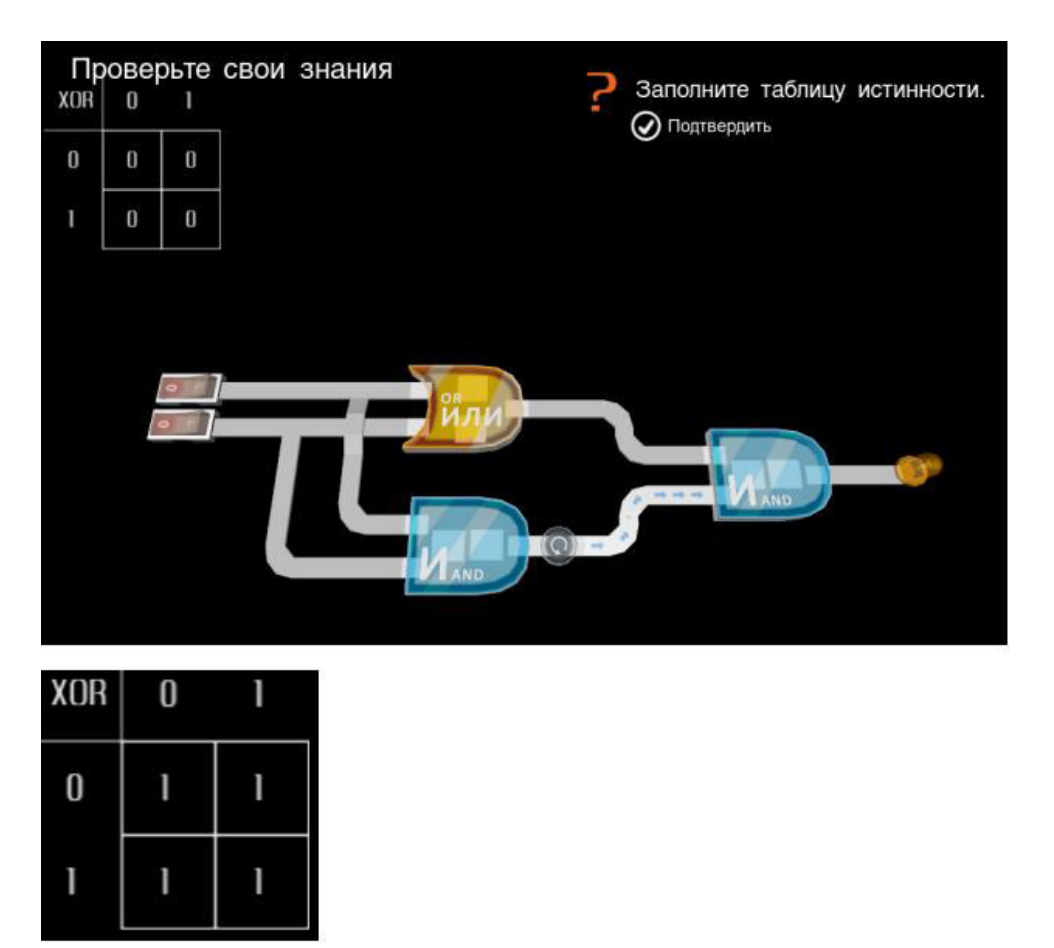

**Двоичное исчисление.** Другим примером логической задачи может служить задание на получение нужного двоичного числа с помощью сумматора. В этом случае учащийся одновременно осваивает двоичную систему исчисления и изучает главный компонент процессора.

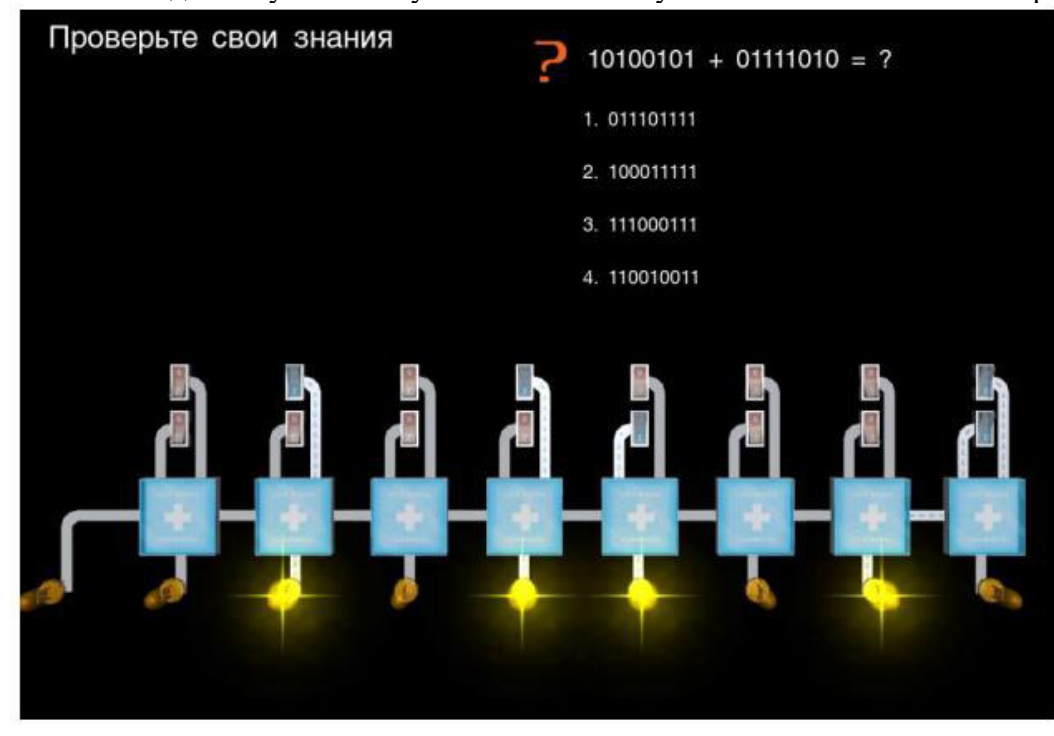

Ответив на все вопросы по теме, учащийся увидит окно результатов.

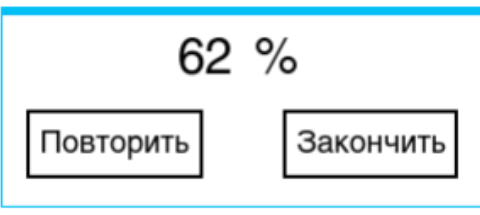

Набрав более 60 % ученик сможет установить деталь. Тренажер считается пройденным если все элементы установлены. Результаты можно улучшить, повторно изучив устройство и ответив на вопросы.

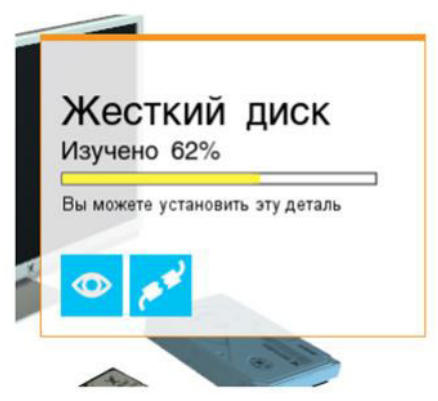

#### **3.5 Типовые задания к лабораторным работам**

Варианты лабораторных работ выложены в электронной информационнообразовательной среде ИрГУПС, доступной обучающемуся через его личный кабинет.

Ниже приведен образцы типовых вариантов лабораторных работ по отдельным темам, предусмотренным рабочей программой.

#### **Образец типового варианта лабораторной работы по теме «Набор и редактирование текста. Таблицы и иллюстрации»**

#### **Задание 1.**

Создайте текст в MS Word, используя следующие элементы форматирования:

Шрифт – Tahoma

Размер шрифта – 14 (заголовок текста), 11 (основной текст)

Начертание – курсив, полужирный (заголовок текста), обычный (основной текст)

Отступ первой строки – на 1,2 см

Междустрочный интервал – одинарный

После заголовка вставить пустую строку

Выравнивание - по центру (заголовок текста), по ширине (основной текст)

Интервал перед и после абзаца – 0 пт

Расстановка переносов - автоматическая

Параметры страницы – поля: верхнее 1 см, нижнее 3 см, левое 2 см, правое 1 см.

#### **Задание 2.**

Создайте таблицу по образцу. Здесь: тип шрифта Times New Roman, размер шрифта – 12, заголовок таблицы – полужирный шрифт. Вставьте сноску.

**Сравнительный анализ статистических данных «Упаковка»**

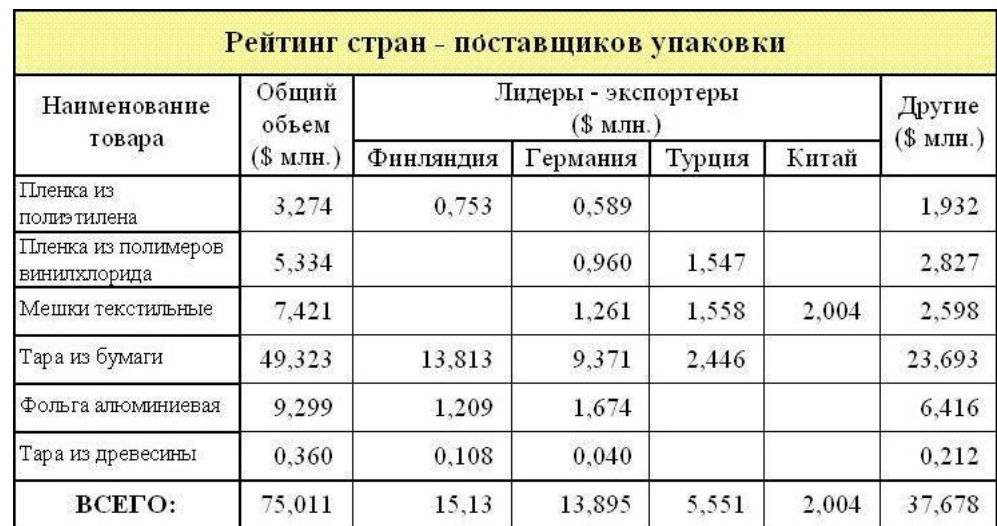

## **Задание 3.**

Создайте формулы.

$$
tg\alpha = \frac{\sin \alpha}{\cos \alpha}
$$
  
\n
$$
\beta_{\alpha} = \frac{\mu_0 \cdot I \cdot r_0^2}{2} \cdot \left[ \frac{1}{(z^2 + r_0^2)^{\frac{3}{2}}} + \frac{1}{((z - d)^2 + r_0^2)^{\frac{3}{2}}} \right]
$$
  
\n
$$
y = \ln \left( 1 + \frac{x}{2} \right) = \frac{x}{2} - \frac{x^2}{(2^2 \cdot 2)} + \frac{x^3}{(2^3 \cdot 3)} - \frac{x^4}{(2^4 \cdot 4)} + \dots
$$
  
\n
$$
y = \sqrt{2 \cdot x^2 + \sqrt{3 \cdot x^3 + \sqrt{4 \cdot x^4 + \sqrt{5 \cdot x^5 + |x|}}} \frac{1}{(z^4 \cdot 4)}
$$
  
\n
$$
\alpha(\epsilon) = \begin{cases} -1, \epsilon \in [0,1]; \\ 1, \epsilon \in [1,2] \\ e^{\epsilon} + 2e^{\epsilon - 1}, \epsilon \in [0,1] \end{cases}
$$

## **Образец типового варианта лабораторной работы по теме «Вычисления в табличном процессоре»**

## **Задание 1.**

Вычислить x, если а = 8:

$$
x = \sqrt{\frac{a^3 - 2a^2}{3a + 3}} \cdot \sqrt{\frac{a^2 - 4}{3a^2 + 6a + 3}} \ .
$$

**Задание 2.**  Вычислить y, если х = –1:

$$
y = \sqrt{\frac{\cos x}{\ln|x| + 1}}.
$$

**Задание 3.** 

Дан треугольник со сторонами  $a = 3$ ,  $b = 4$ ,  $c = 4$ . Вычислить медианы m<sub>a</sub>, m<sub>b</sub>, m<sub>c</sub>  $(m_a = \frac{1}{\sqrt{2b^2 + 2c^2 - a^2}})$ и т. д.) и площадь треугольника по формуле Герона.

### Задание 4.

Дана правильная треугольная пирамида с длиной стороны основания  $a = 9$  и высотой  $h = 5$ . Вычислить:

$$
- \quad \text{ofbem } V = \frac{a^2 h \sqrt{3}}{12};
$$

- угол наклона бокового ребра к плоскости основания  $\alpha = \arctg \frac{h\sqrt{3}}{2}$ ;
- длину бокового ребра  $b = \sqrt{h^2 + \frac{a^2}{2}}$ ;
- радиус описанного около пирамиды шара  $R = \frac{3h^2 + a^2}{6h}$ ;
- угол наклона боковой грани к основанию  $\beta = \arctg \frac{2h\sqrt{3}}{g}$ ;
- радиус вписанного в пирамиду шара  $r = \frac{a\sqrt{3}}{6}tg\frac{\beta}{2}$ ;
- площадь полной поверхности пирамиды  $S = \frac{3V}{3}$ .

#### Образец типового варианта лабораторной работы по теме «Решение задач из линейной алгебры»

#### Задание 1.

В MathCad найти решение системы линейных уравнений с помошью вычислительного блока Given-Find и сравнить с ответом.

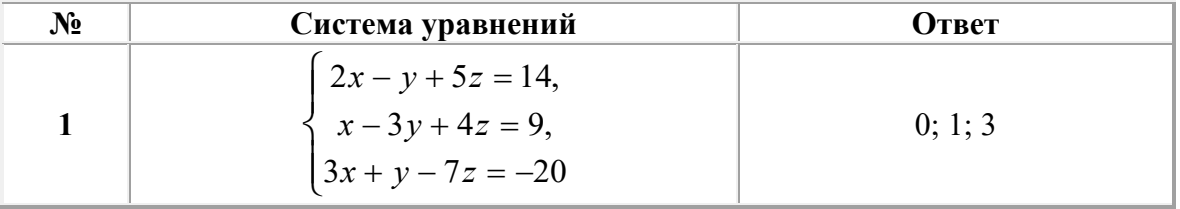

#### Образец типового варианта лабораторной работы по теме «Нахождение корней уравнений»

#### Залание 1.

В MathCad найти корни полинома графическим способом, с помощью функций root, polyroots, find.

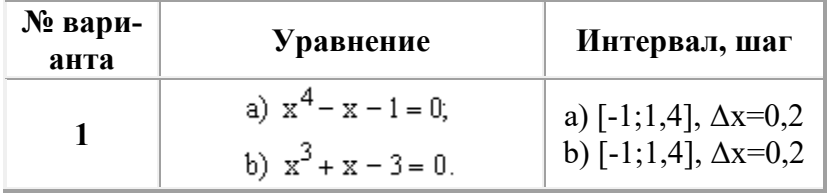

#### Перечень вопросов для защиты лабораторных работ

Лабораторная работа «Нормоконтроль документов»

- 1. Что такое раздел документа, для чего он служит? Как создать новый раздел документа?
- 2. Как создать таблицу с заданным количеством столбцов и строк?
- 3. Как добавить строку (столбец) в таблицу? Приведите 2-3 способа.
- 4. Как удалить строку (столбец) в таблице? Приведите 2-3 способа.
- 5. Какие способы используют для изменения ширины столбцов или высоты строк?
- 6. Как задать точную ширину (или высоту) столбца (или строки)?
- 7. Как изменить цвет ячеек таблицы?
- 8. Как изменить ширину линий таблицы?
- 9. Как изменить цвет линий таблицы?
- 10. Как можно объединить/разделить ячейки таблицы?
- 11. Как выровнять содержимое ячеек?
- 12. Как изменить направление текста ячейке таблицы?
- 13. Как удалить таблицу?
- 14. Как вставить сноску?
- 15. Продемонстрируйте выделение фрагментов текста (слово, предложение, абзац, строка, весь текст) щелчками мыши.
- 16. Как проверить правописание, установить переносы слов в тексте?
- 17. Что относится к параметрам абзаца? Как установить параметры абзацев?

### **Лабораторные работа «Основные операции в табличном процессоре»**

- 1. Что такое функция в MS Excel?
- 2. Перечислите правила записи функции.
- 3. Объясните принцип работы с Мастером функций.
- 4. Как вставляется вложенная функция?
- 5. Перечислите известные вам функции из категории Математические и назовите их аргументы.
	- 6. Как осуществляется построение рядов данных в MS Excel?

### **Лабораторная работа «Вычисления в табличном процессоре»**

- 1. Что такое условное форматирование? С какой целью оно используется?
- 2. С помощью какого инструмента выполняется условное форматирование?
- 3. Как задаются критерии для условного форматирования?
- 4. Как отменить одно из условий форматирования?
- 5. Как создать свое правило форматирования?
- 6. Как задать условное форматирование формулой?
- 7. Как удалить правила форматирования на рабочем листе?

### **Лабораторная работа «Графики и диаграммы»**

- 1. Как объединить ячейки?
- 2. Как установить процентный формат числа (назовите 2–3 способа)? Какую особенность нужно учитывать при использовании процентного формата?
	- 3. Каково назначение функции СУММЕСЛИ?
	- 4. В чем состоит отличие функций СУММЕСЛИ и СУММЕСЛИМН?
	- 5. Перечислите основные элементы диаграммы и дайте им характеристику.
	- 6. Что показывают гистограмма, круговая диаграмма?
	- 7. Как анализировать данные на лепестковой диаграмме?
	- 8. В чем отличие типов диаграмм «график» и «точечная»?
	- 9. Как представить на графике пустую ячейку разными способами?
	- 10. Сколько рядов данных на диаграмме «…»?
	- 11. Покажите на диаграмме «…» основную и вспомогательную оси.

12. С какой целью может строиться диаграмма со вспомогательными осями? С какой целью нужна вспомогательная ось в вашем задании?

13. Значения каких рядов данных на диаграмме «...» нужно отслеживать по вспомогательной оси, каких – по основной?

- 14. Расскажите технологию построения диаграммы со вспомогательными осями.
- 15. Как переместить диаграмму на отдельный лист? С какой целью это делается?

16. Что представляет собой форматирование диаграммы? Приведите примеры способов форматирования элементов диаграммы.

17. Что такое спарклайны? Как их построить в Excel?

#### 3.6 Перечень теоретических вопросов к экзамену (для оценки знаний)

## Раздел 1. Технические средства реализации информационных процессов

- Понятие информации. Свойства информации. Примеры  $1.1$
- $1.2$ Единицы измерения информации.
- 1.3 Архитектура компьютера и принципы его работы
- $1.4$ Организации файловой структуры
- $1.5$ Файловые операции и приёмы их выполнения
- 1.6 История создания ЭВМ. Поколения ЭВМ
- $1.7$ Состав и принцип работы персонального компьютера
- 1.8 Принципы Джона фон Неймана
- 1.9 Периферийные устройства

#### Раздел 2 Программные средства реализации информационных процессов

 $2.1$ Операционные системы: определение, перечень, принципы работы в ОС семейства Windows

 $2.2^{\circ}$ Файловая система: определение, назначение, понятие файла, папки, их свойства

2.3 Состав пакета MS Office. Особенности обмена данными между приложениями **OC** Windows

 $2.4$ Таблицы в MS Word: способы создания, вставки/удаления строк и столбцов, объединения ячеек, заливки ячеек, выравнивания содержимого ячеек и др.

- $2.5$ Способы набора и редактирования текста
- 2.6 Требования нормоконтроля
- Принципы автоматизации работы с текстом 2.7
- 2.8 Способы вычисления и методы анализа данных в табличном процессоре

2.9 Табличный процессор MS Excel: структура окна программы, типы данных. Системы указания ячеек A1 и R1C1, способ перехода от одной системы к другой

2.10 Основные объекты MS Excel. Абсолютная, относительная и смешанная адресация ячеек MS Excel: определение понятий, примеры. Присвоение, удаление имени ячейки

2.11 Работа со списком в MS Excel: структура списка, ограничения, накладываемые на структуру списка. Сортировка списка по возрастанию, убыванию и нескольким признакам. Фильтры: автофильтр и расширенный фильтр. Команды для сортировки и фильтрации данных списка

2.12 Стандартные функции MS Excel: понятие функции, синтаксис записи функции, вставка вложенных функций. Категории функций

2.13 Статистические функции табличного процессора MS Excel: назначение, перечень (привести пример не менее 7 функций), список аргументов

2.14 Матричные операции в MS Excel: создание матриц, окончание ввода формул, изменение формулы, стандартные функции

2.15 Логические функции табличного процессора MS Excel: назначение, перечень, список аргументов. Таблица истинности для функций И, ИЛИ, НЕ. Создание сложного условия

2.16 Построение рялов данных в MS Excel: использование маркера заполнения, команды Прогрессия, формул, параметров автозаполнения.

2.17 Форматирование листов и данных таблицы: понятие, числовые форматы, копирование параметров форматирования одних ячеек в другие

2.18 Условное форматирование ячеек в табличном процессоре MS Excel: назначение, расположение командной кнопки, набор правил форматирования, изменение параметров форматирования, управление правилами форматирования

2.19 Консолидация табличных данных в MS Excel: понятие, варианты. Консолидация по формуле и расположению: отличия, способы выполнения

2.20 Операции с рабочими листами в MS Excel: добавление, удаление, копирование, переименование, цвет ярлычка, подложка. Одновременный просмотр различных частей листа. Закрепление областей листа

2.21 Диаграммы табличного процессора MS Excel: назначение, типы, способы построения. Элементы диаграммы, способы форматирования диаграмм.

2.22 Технология создания презентаций и мультимедийного контент для слайдов;

2.23 Принципы разработки инфографики;

2.24 Язык среды MathCad. Выполнение арифметических операций в MathCAD. Htlfrnjhs MathCad. Встроенные функции системы MathCAD

2.25 Создание ранжированной переменной. Построение графиков функций в системе MathCAD

2.26 MathCAD: ввод матриц и векторов. Выполнение операций над матрицами и векторами.

2.27 Организация ветвлений в MathCAD

2.28 Построение рядов данных. Решение уравнений и систем уравнений.в MathCAD.

#### **Раздел 3. Компьютерные сети**

3.1 Основы компьютерных сетей

3.2 Возможности популярных WEB-сервисов

3.3 Способы создания контента для блогов и социальных сетей

#### **Раздел 4. Основы защиты информации**

4.1 Методы и средства защиты информации

4.2 Понятия защищаемой информации, защиты информации, утечки информации Организационно-правовое обеспечение информационной безопасности

4.3 Инженерно-технические методы и средства защиты информации

4.4 Программные и программно-аппаратные методы и средства обеспечения информационной безопасности.

4.5 Вирусы и средства борьбы с ними.

4.6 Основы информационной безопасности;

4.7 Способы защиты информации;

4.8 Основы авторского права и типы лицензий.

#### **3.7. Перечень типовых простых практических заданий к экзамену (для оценки умений)**

1. Решить систему линейных уравнений средствами MS Excel

$$
\begin{cases}\nx + 2y - z = 4, \\
2x - y + 2z = 5, \\
-x + 2y + 3z = 6\n\end{cases}
$$

2. Дана матрица

$$
K = \begin{bmatrix} 2 & 6 & 5 & 10 \\ 6 & 20 & 14 & 11 \\ 5 & 14 & 52 & 12 \\ 10 & 11 & 12 & 245 \end{bmatrix}
$$

Вычислить матрицу  $M = K_{\text{oop}} \cdot K_T - 5 \cdot K$  средствами MS Excel и Mathcad.

3. Создайте таблицу в MS Excel, учитывая параметры форматирования, приведенные в задании.

Вместо \* с помощью функции генерирования случайных чисел внесите значения цены на муку в пределах от 17 до 25.

Вместо? найдите значения, используя стандартные функции.

Постройте и отформатируйте гистограмму сравнения цен на муку по месяцам в горолах Иркутской области.

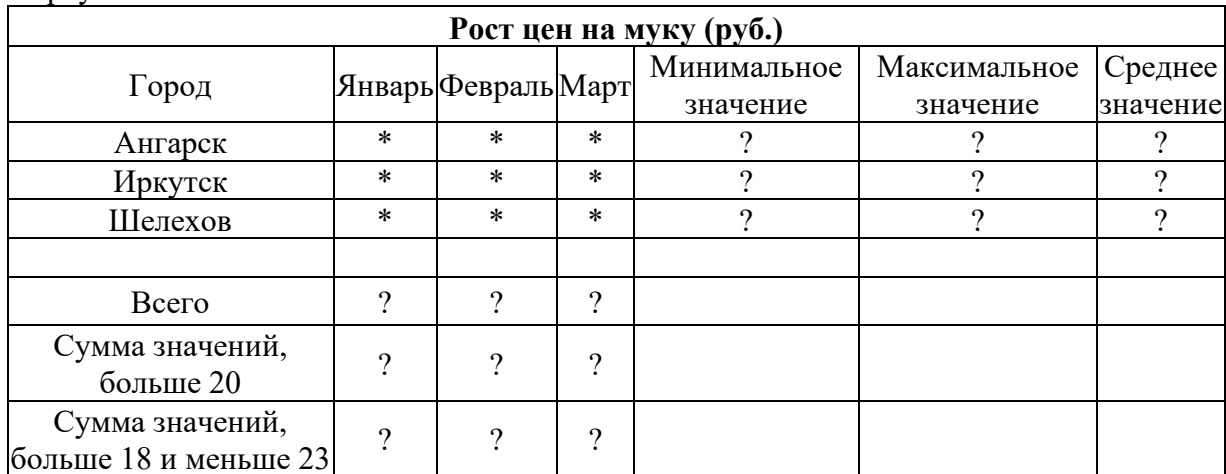

4. Даны два целых числа А и В. Вывести в порядке убывания все целые числа между А и В (включая числа А и В), а также количество N этих чисел.

#### 3.8. Перечень типовых практических заданий к экзамену (для оценки навыков и (или) опыта деятельности)

- 1. Создать автоматическое оглавление для указанного текста;
- 2. Создать разные колонтитулы для разных разделов текста;
- 3. Отформатировать документ в соответствии с требованиями нормоконтроля;
- 4. Улучшить таблицу;
- 5. Создать диаграмму для указанных данных;
- 6. Создать сводную таблицу, отображающую необходимые данные.

## 4. Методические материалы, определяющие процедуру оценивания знаний, умений, навыков и (или) опыта деятельности

В таблице приведены описания процедур проведения контрольно-оценочных мероприятий и процедур оценивания результатов обучения с помощью спланированных оценочных средств в соответствии с рабочей программой дисциплины.

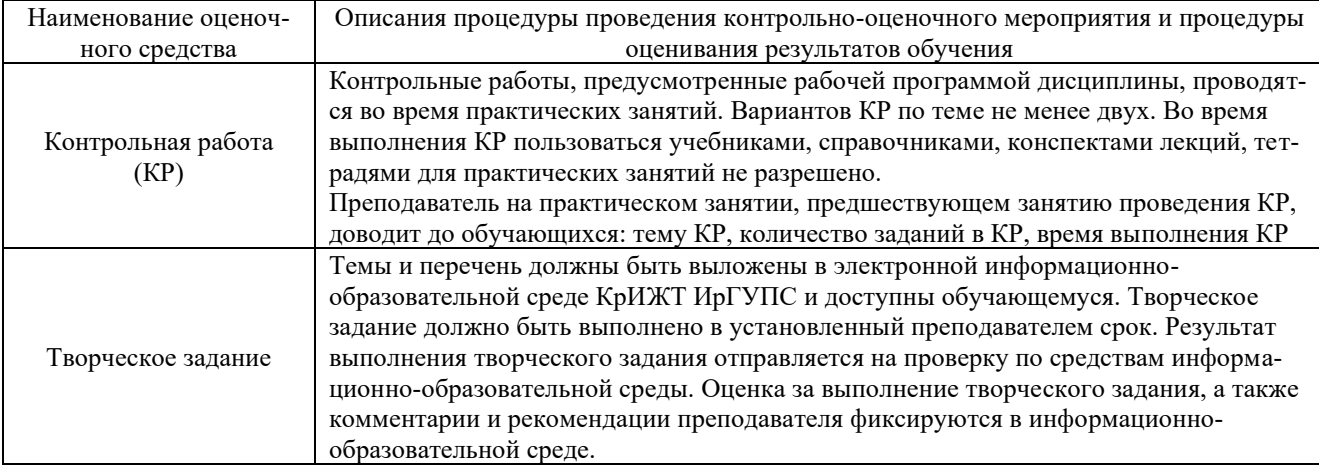

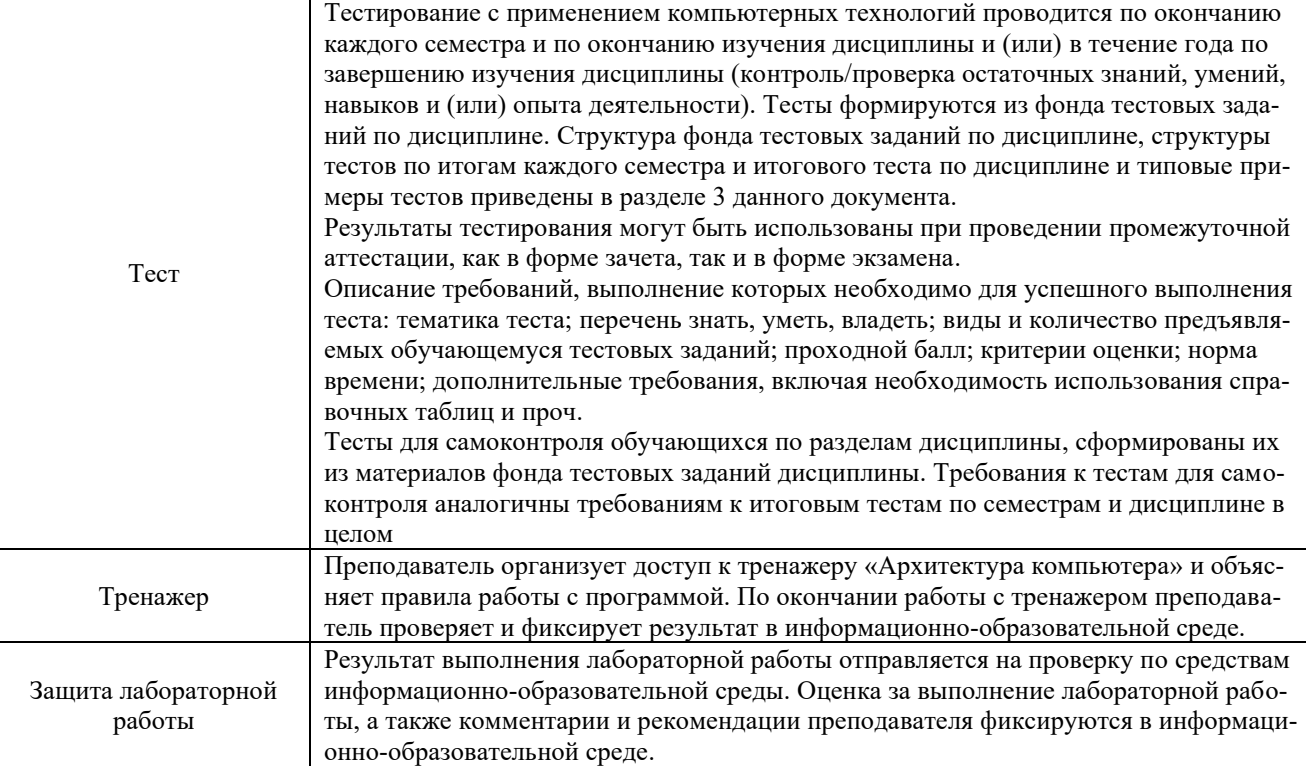

Для организации и проведения промежуточной аттестации (в форме экзамена) составляются типовые контрольные задания или иные материалы, необходимые для оценки знаний, умений, навыков и (или) опыта деятельности, характеризующих этапы формирования компетенций в процессе освоения образовательной программы:

– перечень теоретических вопросов для оценки знаний;

– перечень типовых простых практических заданий для оценки умений;

– перечень типовых практических заданий для оценки навыков и (или) опыта деятельности.

Перечень теоретических вопросов и перечни типовых практических заданий разного уровня сложности к экзамену обучающиеся получают в начале семестра через электронную информационно-образовательную среду КрИЖТ ИрГУПС (личный кабинет обучающегося).

#### **Описание процедур проведения промежуточной аттестации в форме экзамена с применением компьютерных технологий и оценивания результатов обучения**

При проведении промежуточной аттестации в форме тестирования (компьютерные технологии) обучающемуся для получения оценки за экзамен необходимо в течение 40 минут пройти тестирование. В тест входит 18 вопросов. Дается две попытки. Оценка выставляется по высшему баллу. Для положительной оценки необходимо получить оценку не менее 70%. Если студента устраивает полученная оценка после первой попытки, вторую можно не проходить!

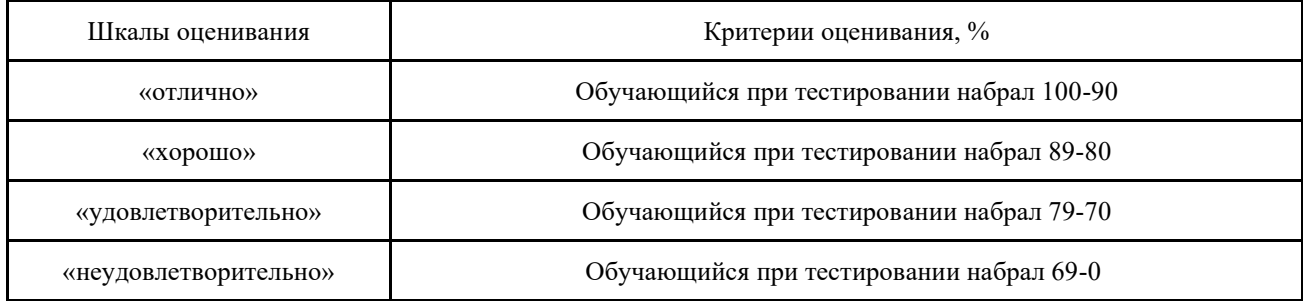

#### Следующие критерии оценивания

#### **Описание процедур проведения промежуточной аттестации в форме экзамена (устно) и оценивания результатов обучения**

Промежуточная аттестация в форме экзамена проводится путем устного собеседования по билетам. Билеты составлены таким образом, что в каждый из них включал в себя теоретические вопросы и практические задания.

Билет содержит: два теоретических вопроса для оценки знаний. Теоретические вопросы выбираются из перечня вопросов к экзамену; три практических задания: два из них для оценки умений (выбираются из перечня типовых простых практических заданий к экзамену); третье практическое задание для оценки навыков и (или) опыта деятельности (выбираются из перечня типовых практических заданий к экзамену).

Распределение теоретических вопросов и практических заданий по экзаменационным билетам находится в закрытом для обучающихся доступе. Разработанный комплект билетов (25-30 билетов) не выставляется в электронную информационно-образовательную среду КрИЖТ ИрГУПС, а хранится на кафедре-разработчике ФОС на бумажном носителе в составе ФОС по дисциплине.

На экзамене обучающийся берет билет, для подготовки ответа на экзаменационный билет обучающемуся отводится время в пределах 45 минут. В процессе ответа обучающегося на вопросы и задания билета, преподаватель может задавать дополнительные вопросы.

Каждый вопрос/задание билета оценивается по четырехбалльной системе, а далее вычисляется среднее арифметическое оценок, полученных за каждый вопрос/задание. Среднее арифметическое оценок округляется до целого по правилам округления.

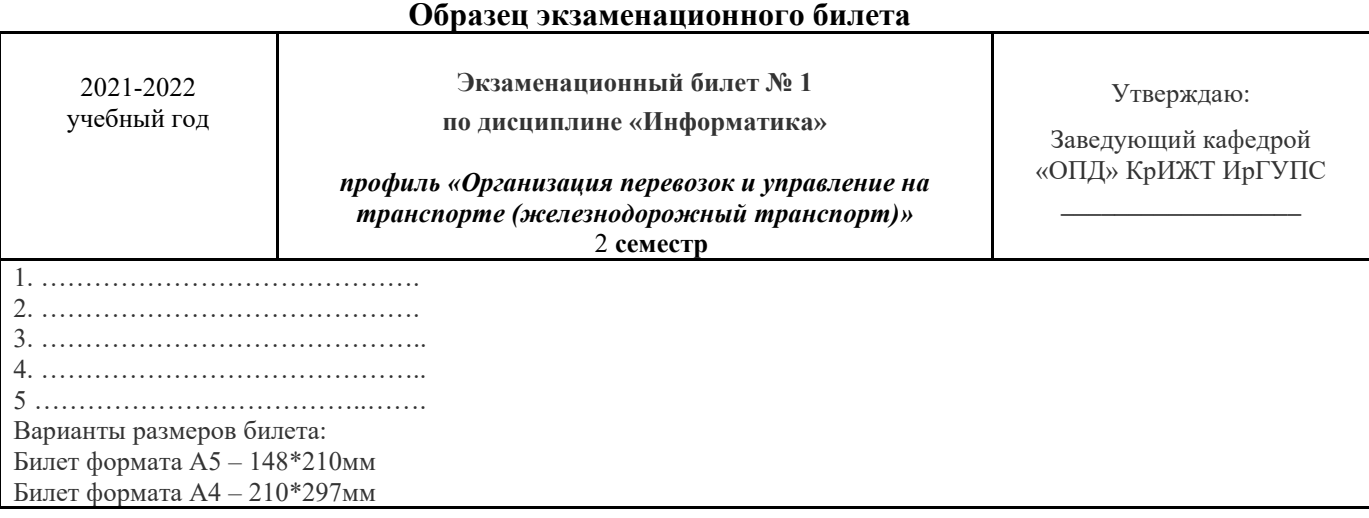